### **Globus Auth**

**Enabling an extensible, integrated ecosystem of services and applications for the research and education community.**

Steve Tuecke The University of Chicago

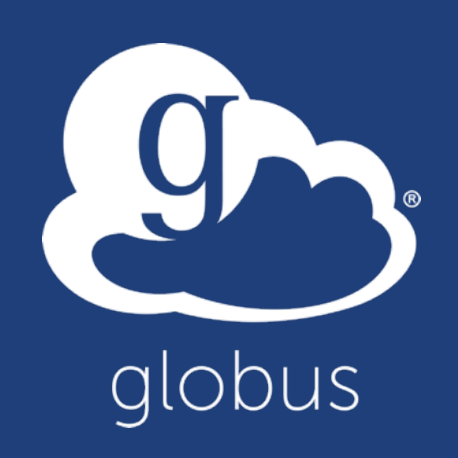

### Cloud has transformed how platforms and software are delivered

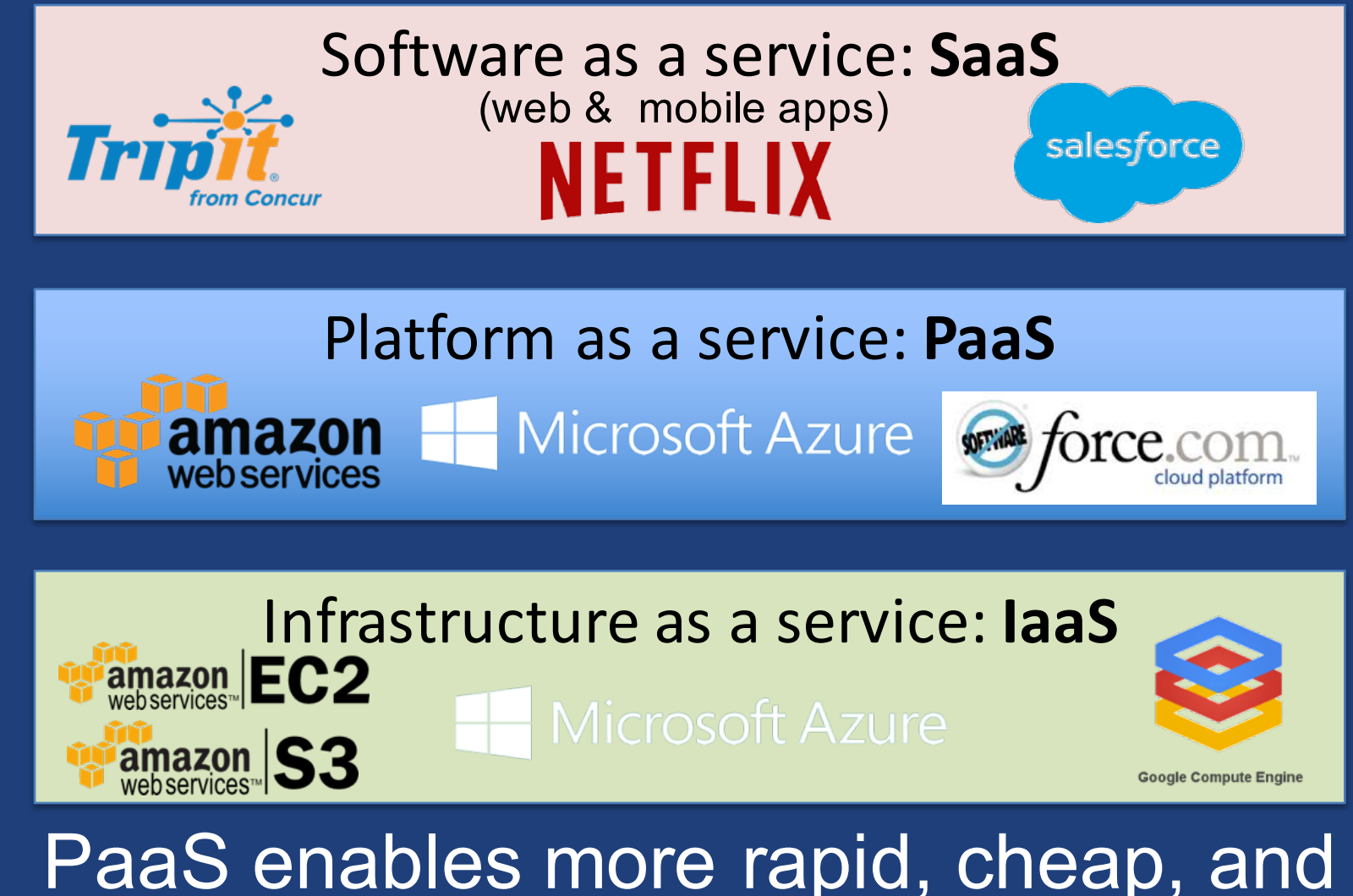

scalable delivery of powerful apps—as SaaS

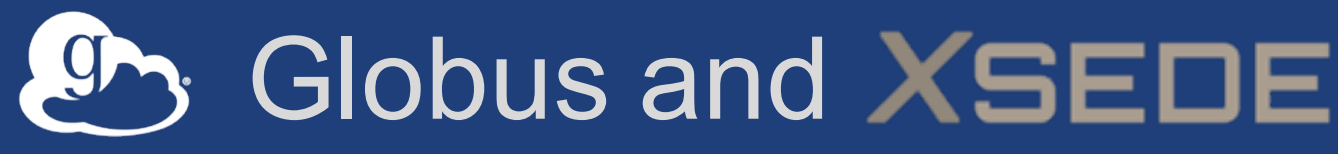

**Extreme Science and Engineering Discovery Environment** 

### • **XSEDE adopted Globus SaaS early** – Much usage of Transfer and Sharing

Research data management simplified.

### 135196155372MB

#### Researchers

Focus on your research, not IT problems. We make it easy to move, manage, and share big data.

globus

LEARN MORE<sup>()</sup> **GET STARTED** 

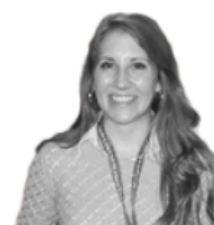

. blisł

**RESEARCH** 

**DATA** 

#### Resource Providers

Globus gives you more control over your data infrastructure, while providing excellent ease-of-use for your researchers.

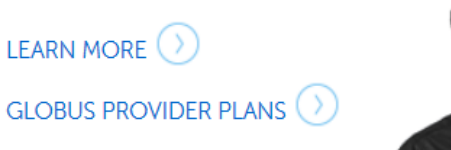

#### **Our Users**

Researchers and resource providers are our greatest inspiration and we love it when they say nice things about Globus.

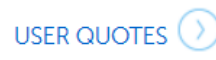

CASE STUDIES<sup>()</sup>

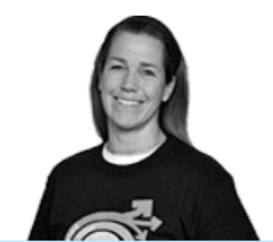

#### Fast, Reliable, Secure File Transfer

Move files between your laptop, lab server, research computing center, national supercomputing facility, or any other storage system, using just a browser.

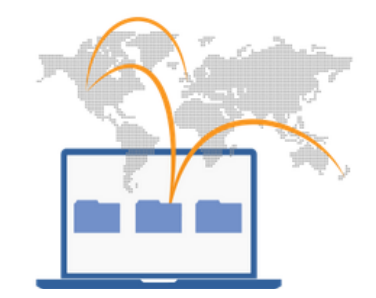

#### **UPCOMING EVENTS**

October 16, 2015

 $\sim 1$  00.000

Webinar: Integrating Globus into the GridChem Gateway

### Globus SaaS: Research data lifecycle

#### **Instrument**

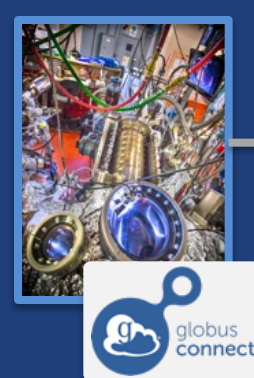

Globus transfers files reliably, securely

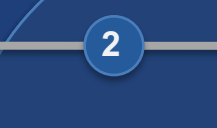

**Transfer**

**1**

Researcher initiates transfer request; or requested automatically by script, science gateway

- **Only a Web browser required**
- **Use storage system of your choice**
- **Access using your campus credentials**

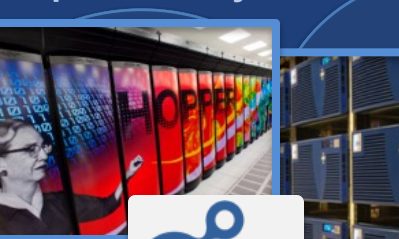

globus **Connect** 

**Compute Facility**

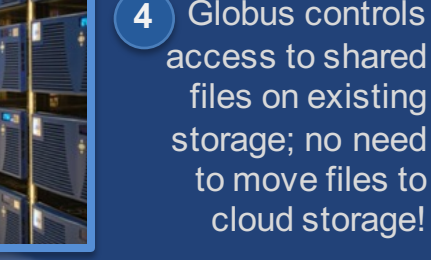

**Share**

**5**

⅏

globus<br>connect

**Personal Computer**

Researcher selects files to share, selects user or group, and sets access permissions

**3**

Collaborator logs in to Globus and accesses shared files; no local account required; download via Globus

cloud storage! **6**

Globus controls

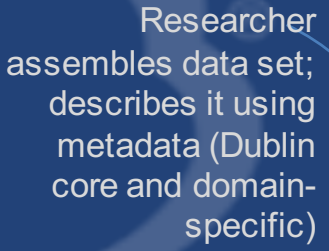

**6**

**Publish**

Peers, collaborators search and discover datasets; transfer and share using Globus

globus<br>connect

**7**

**Discover**

**8**

or other system

Curator reviews and approves; data set published on campus

> **Publication Repository**

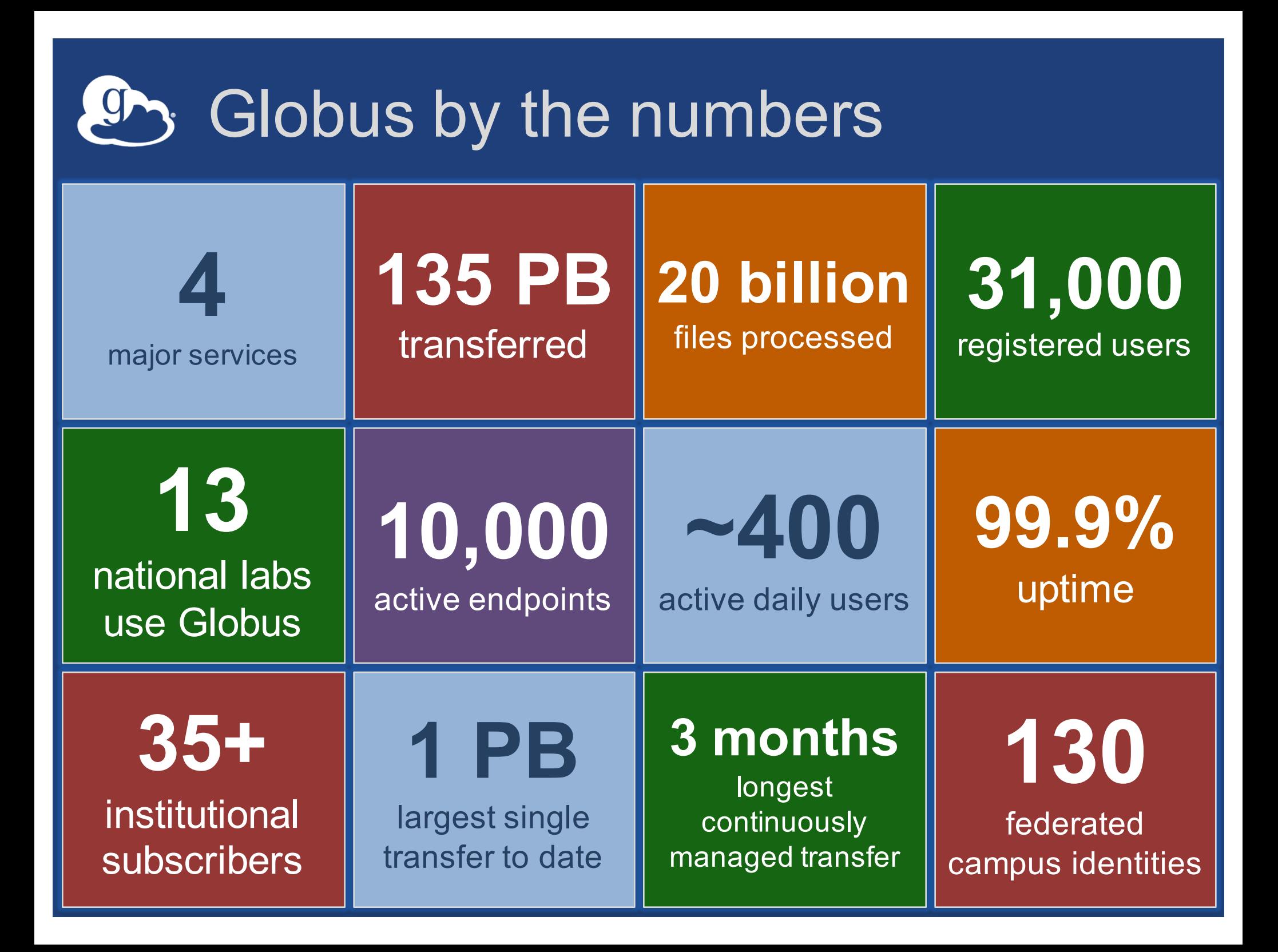

### No Globus usernames required! (coming tomorrow)

- **Globus users no longer require a Globus username & password**
	- Old Globus usernames moved to separate, optional "Globus ID" identity provider
- **Any identity recognized by Globus is now sufficient to access Globus**

• **Globus Account is a primary identity plus a set of linked identities** 

– Verified email address can be a linked identity

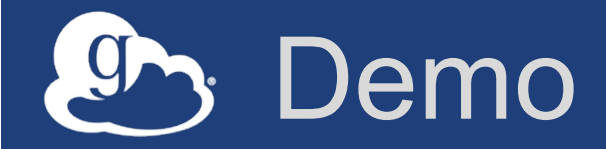

- **Using Globus with any identity**
- **Sharing with any identity**

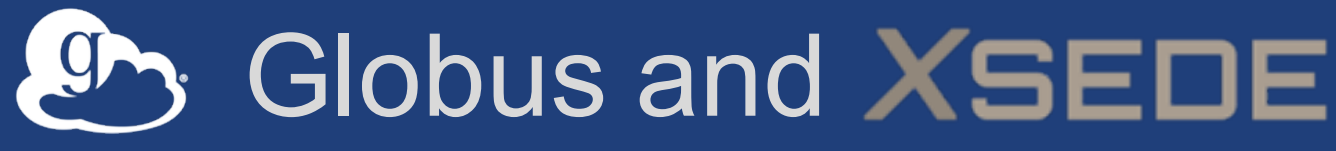

**Extreme Science and Engineering Discovery Environment** 

• **XSEDE adopted Globus SaaS early** – Much usage of Transfer and Sharing

- **XSEDE now adopting Globus PaaS as the XSEDE platform**
	- $\rightarrow$  Any science gateway can now integrate trivially with XSEDE services, including Globus transfer

### A science CI platform can spur creation of a science CI ecosystem

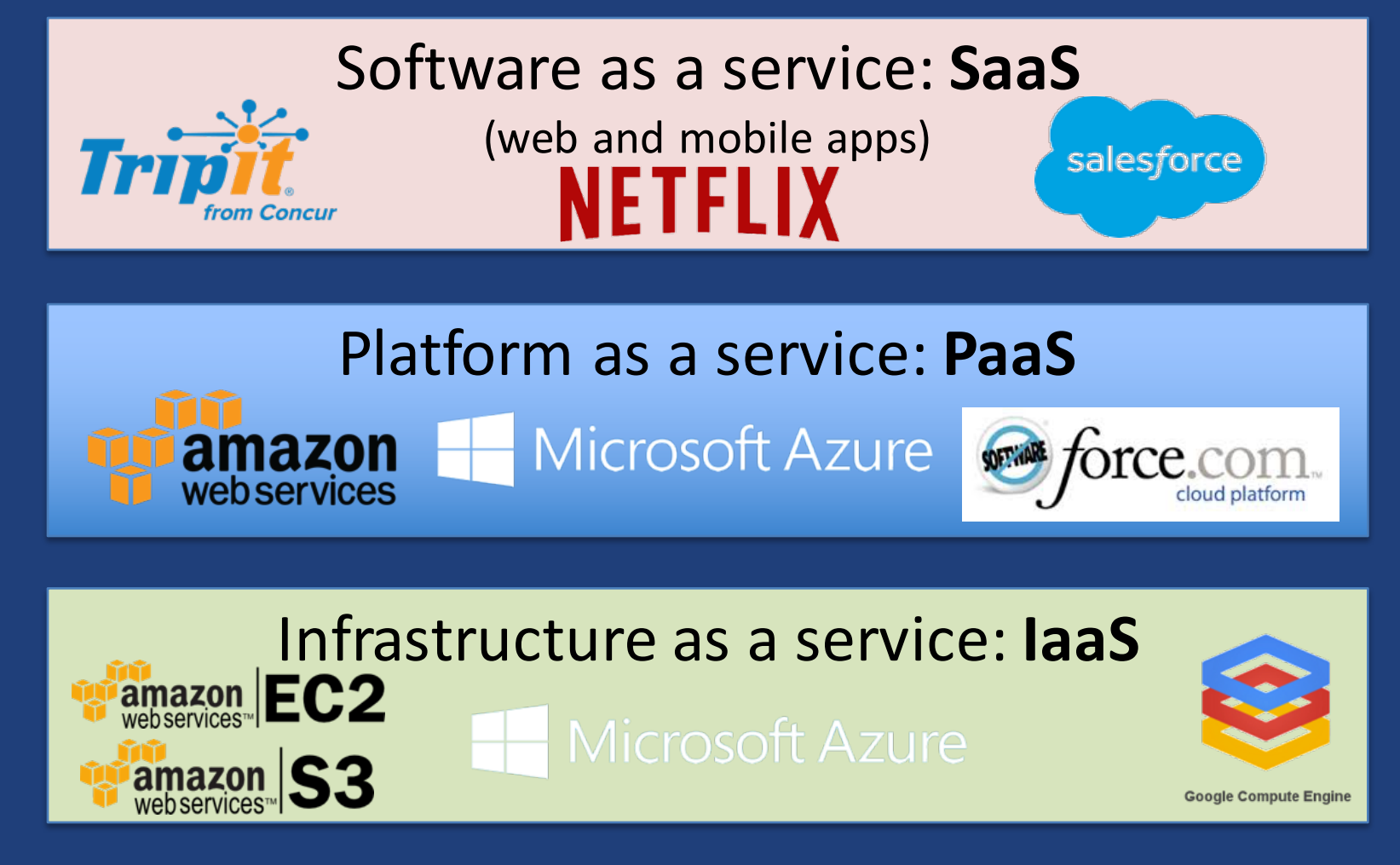

In so doing, we can slash costs, improve quality, and accelerate discovery across the sciences

### A science CI platform can spur creation of a science CI ecosystem

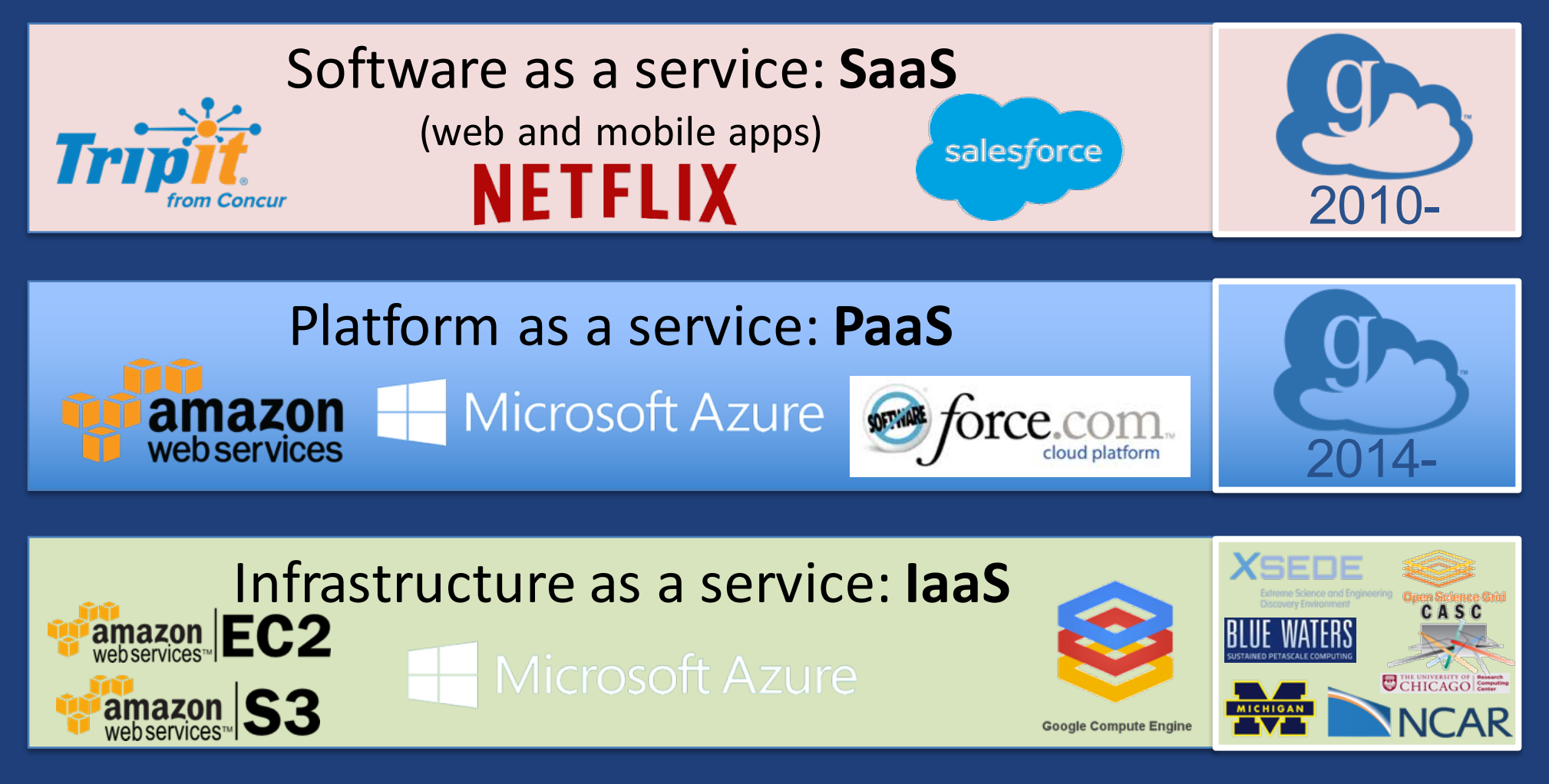

In so doing, we can slash costs, improve quality, and accelerate discovery across the sciences

# Globus PaaS: Ecosystem enabler

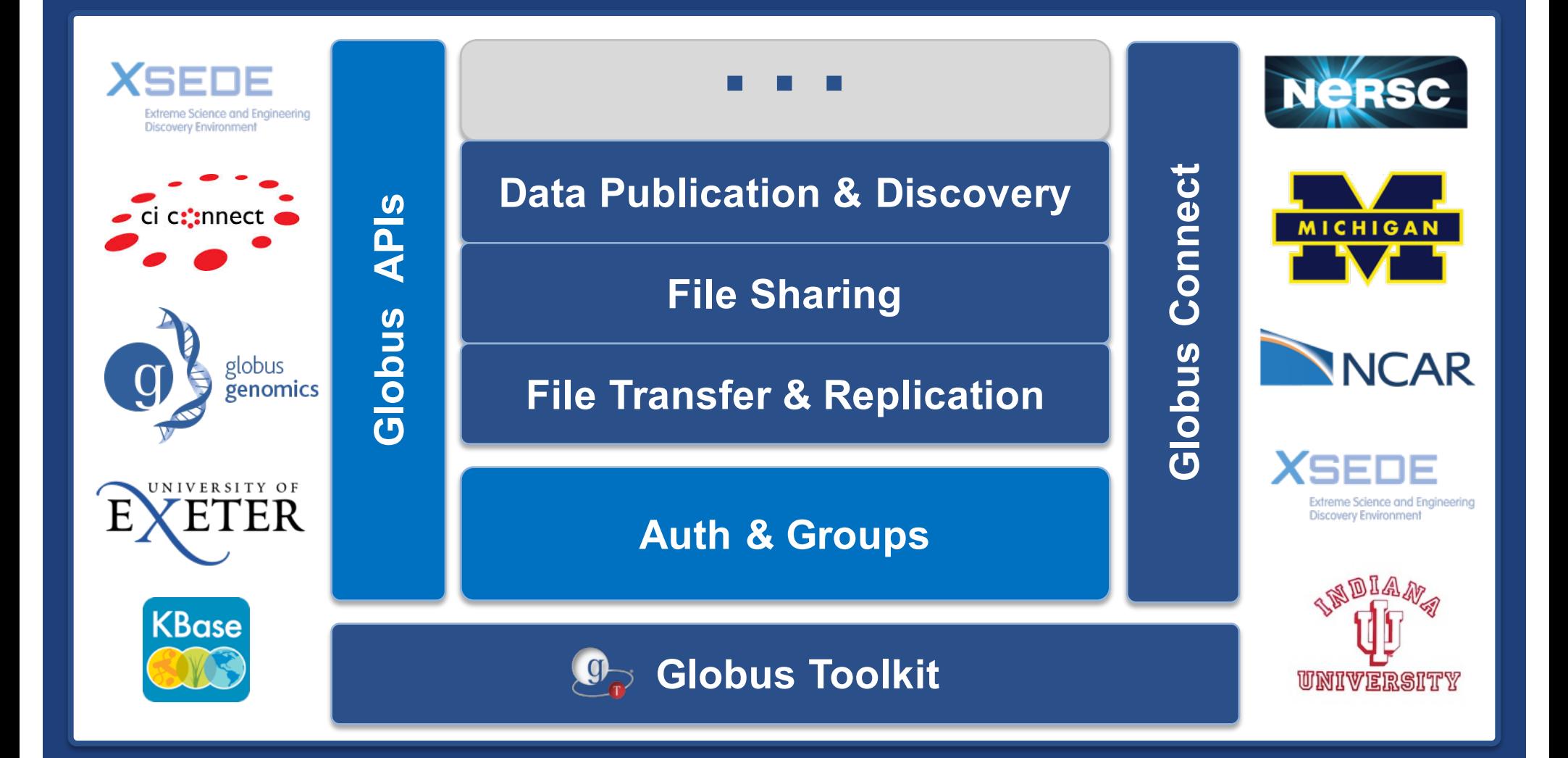

# Globus PaaS at NCAR

- **Research Data Archive at NCAR**
- **Integrate Globus for data downloads**
- **Shared endpoint with subfolder per request**
- **Single sign on via streamlined account provisioning**

### **CISL Research Data Archive**

Managed by NCAR's Data Support Section Data for Atmospheric and Geosciences Research

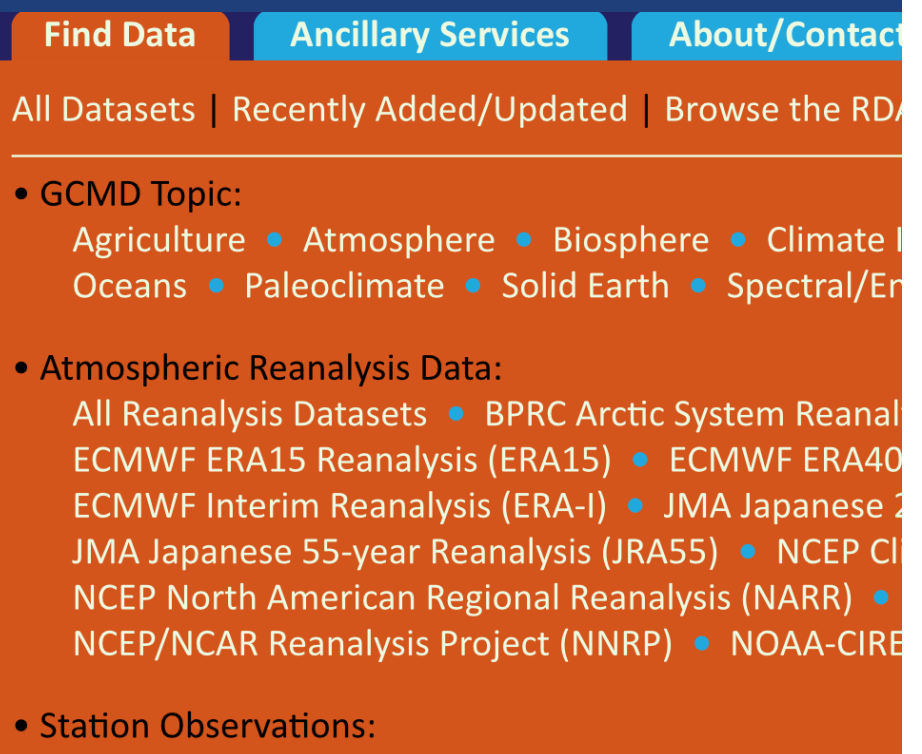

Land Surface Air Temperature: Hourly, Monthly

**Find Platform Observations datasets** 

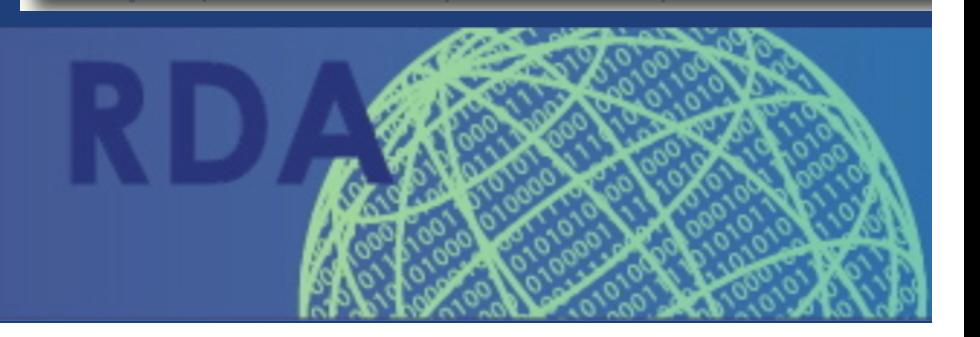

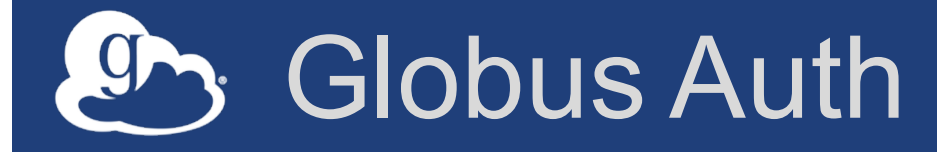

- **Foundational identity and access management (IAM) platform service**
- **Brokers authentication and authorization interactions between:**
	- end-users
	- identity providers: XSEDE, InCommon, web apps
	- resource servers: services with REST APIs
	- clients: web, mobile, desktop, command line apps
	- resource servers acting as clients to other resource servers

### Based on widely used web standards

- **OAuth 2.0 Authorization Framework** – aka OAuth2
- **OpenID Connect Core 1.0** – aka OIDC

- **Allows use of standard OAuth2 and OIDC libraries**
	- E.g., Google OAuth Client Libraries (Java, Python, etc.), Apache mod auth openidc

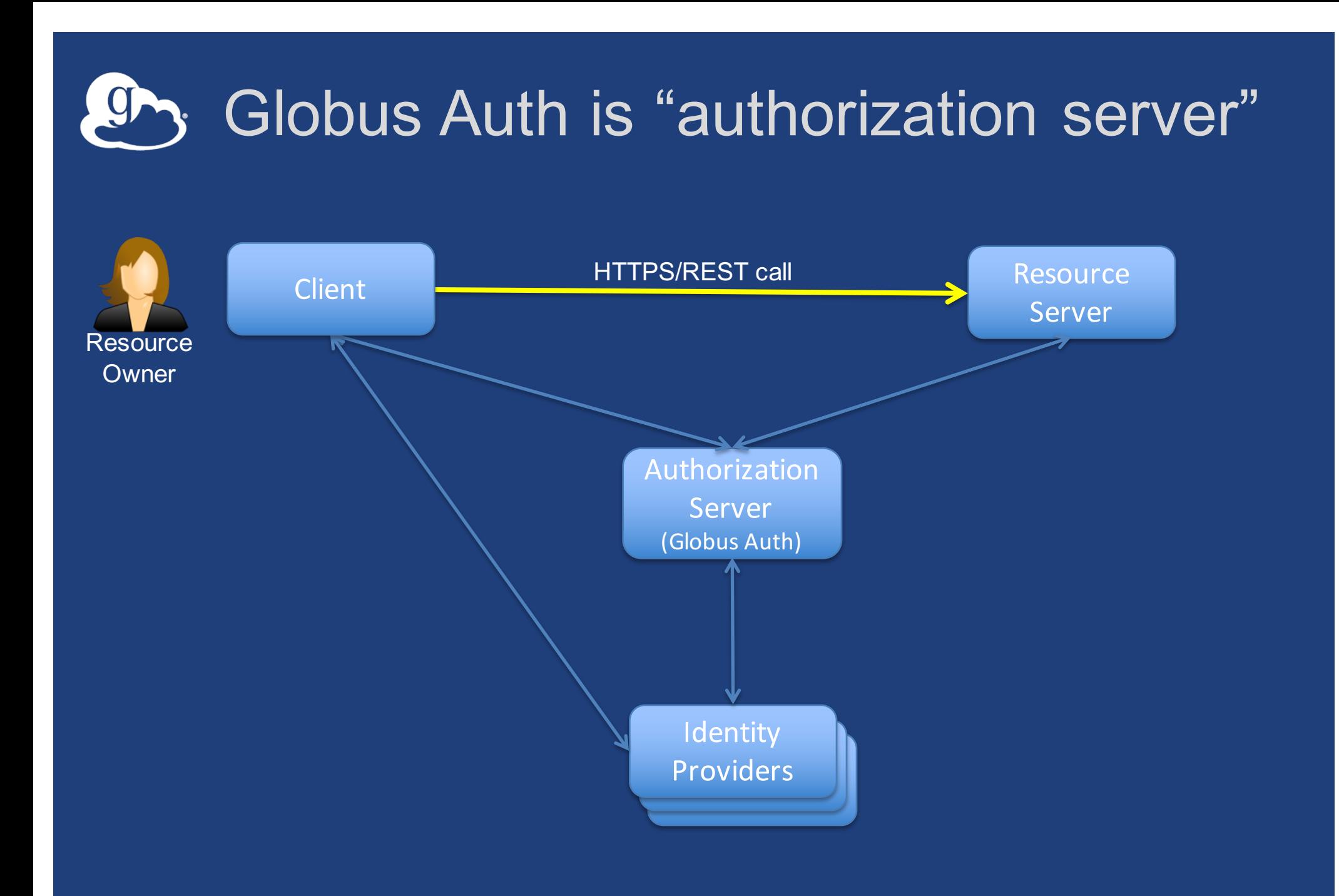

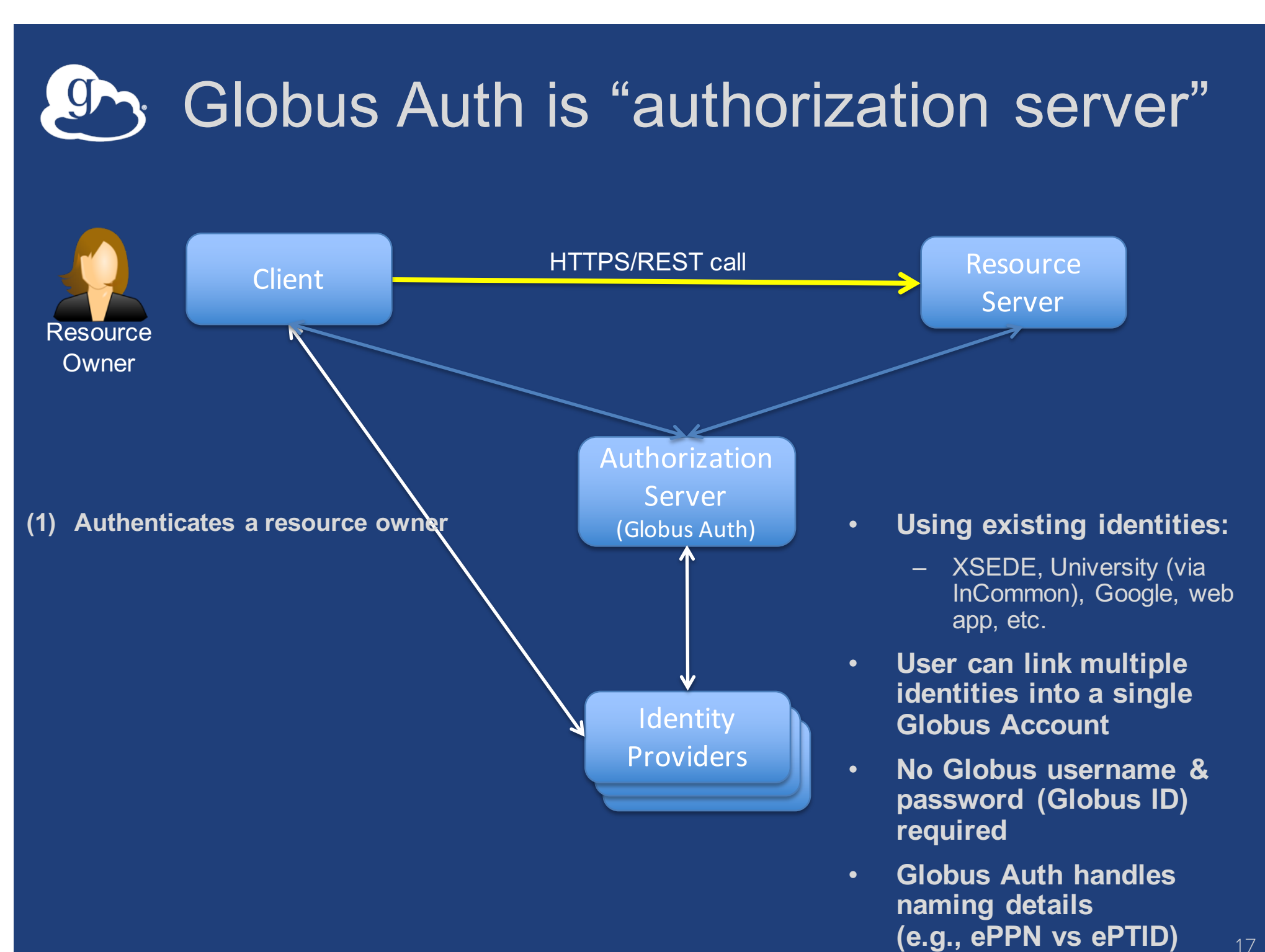

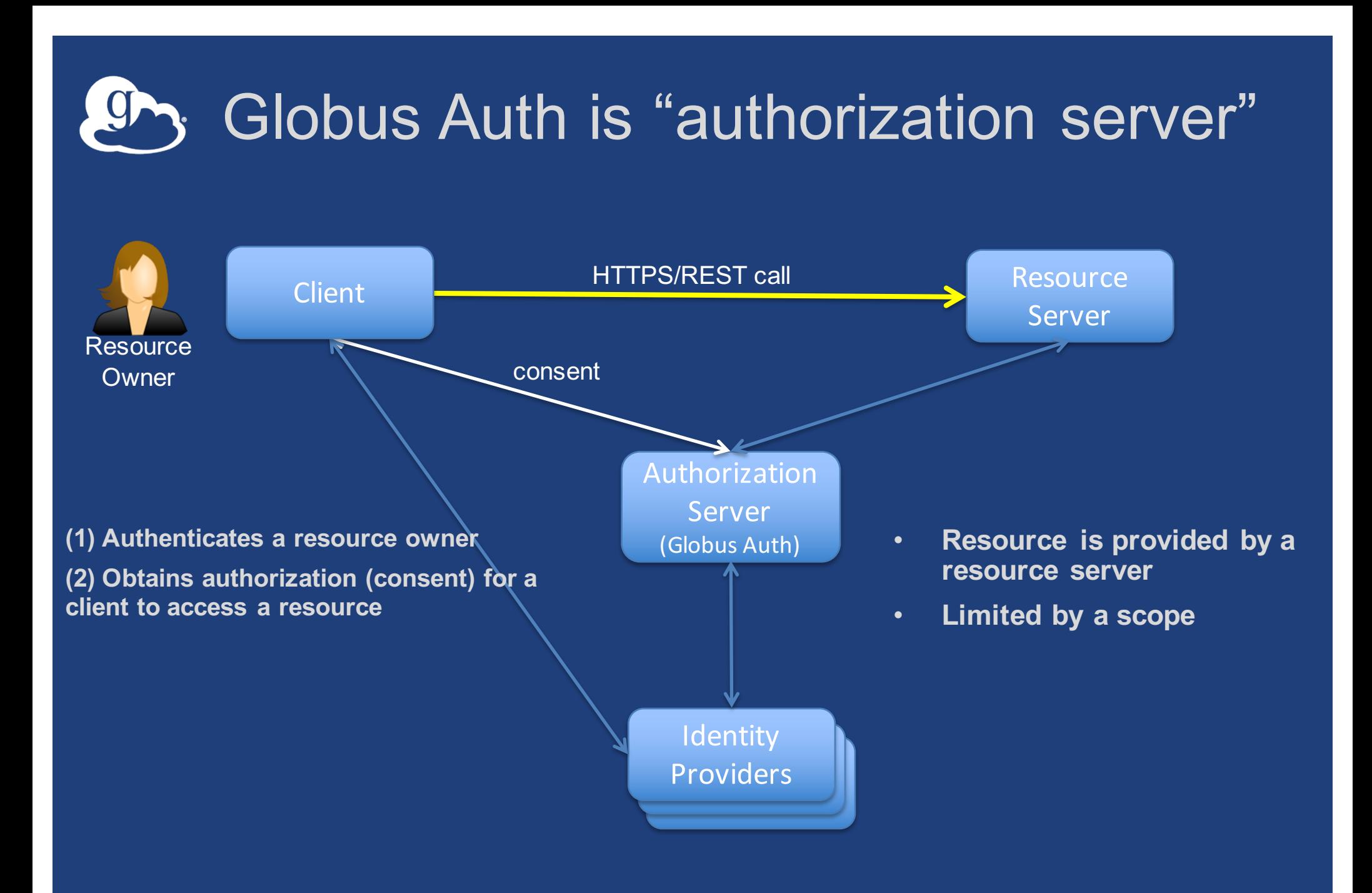

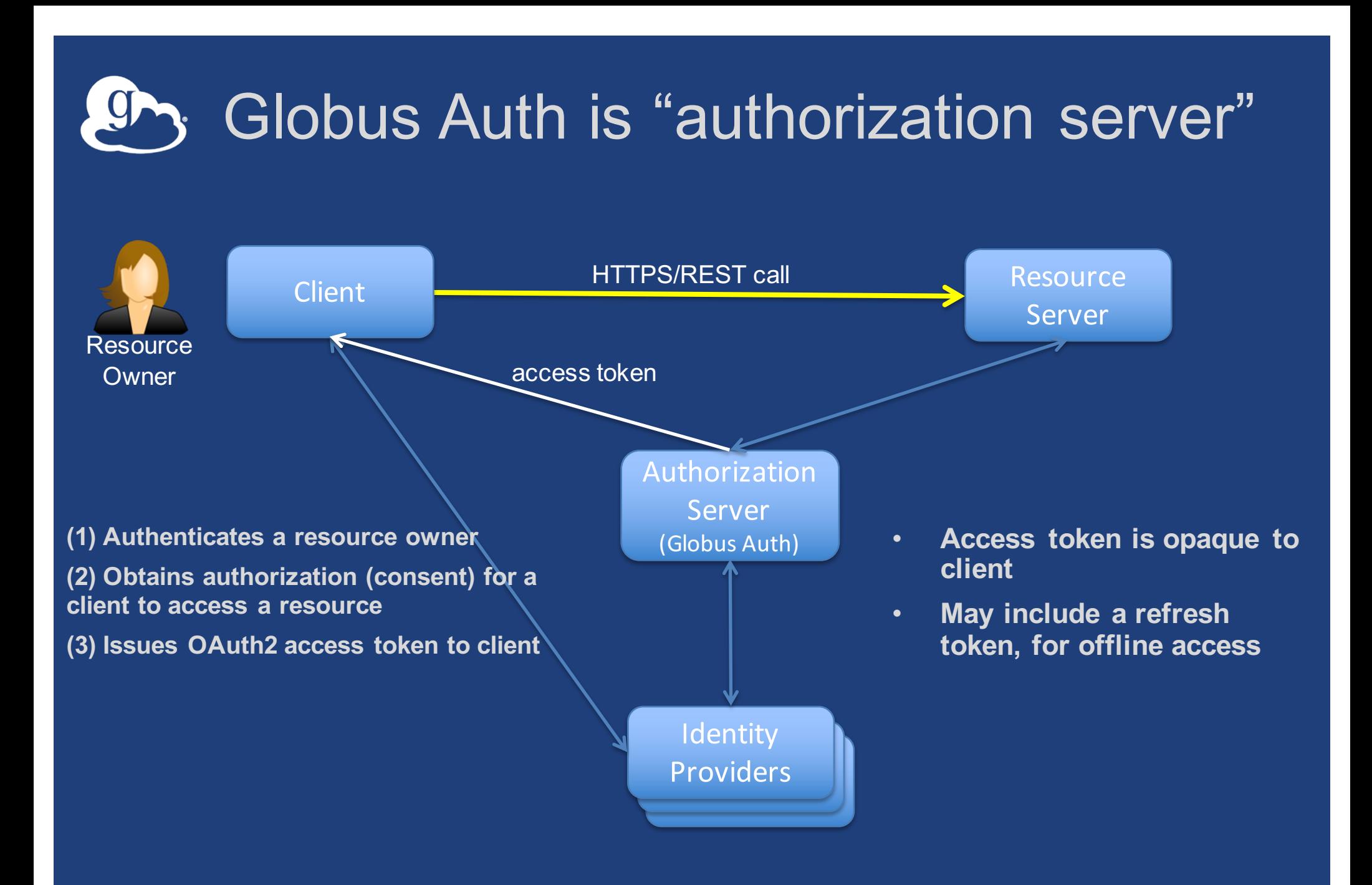

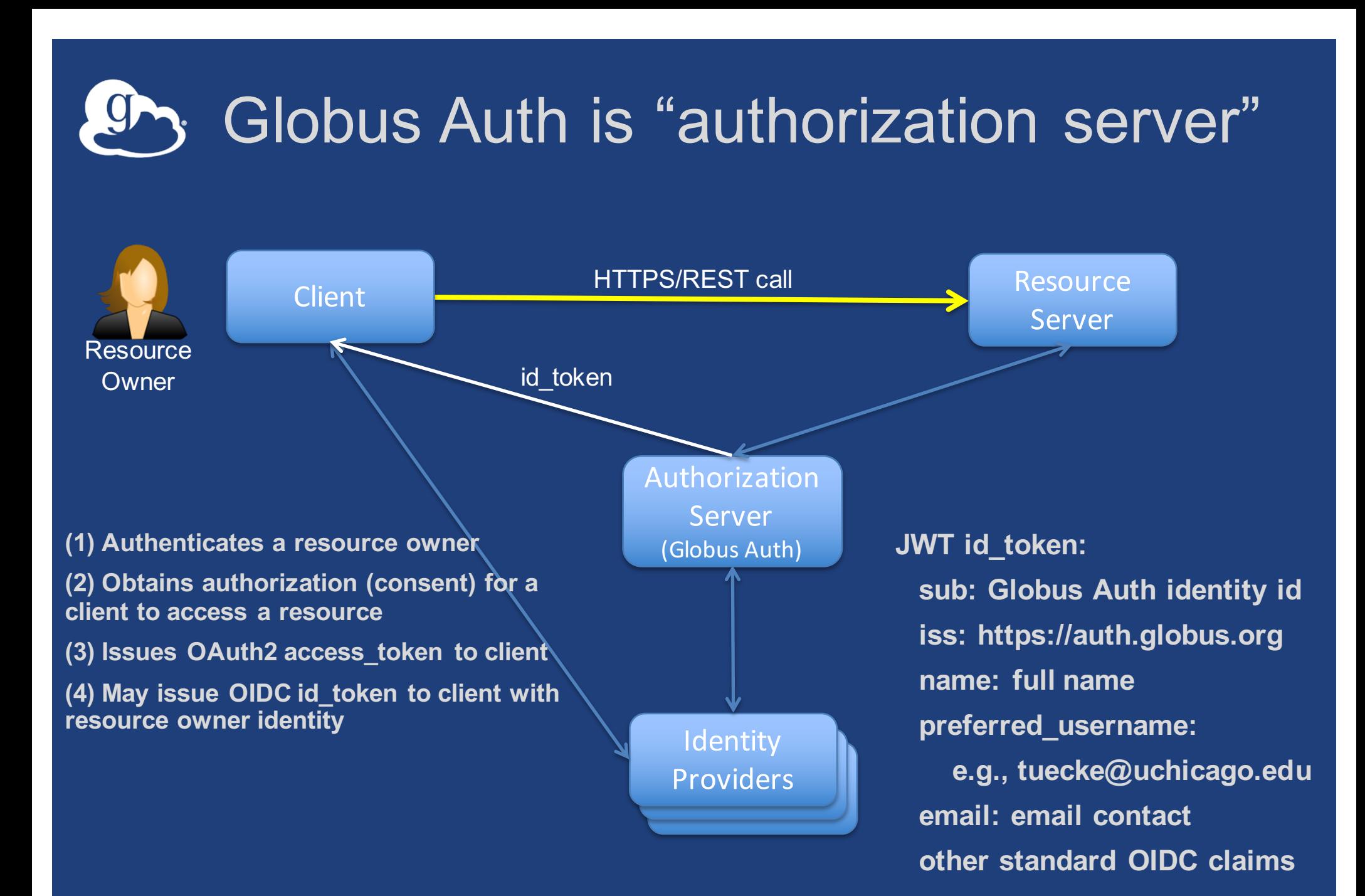

<sup>20</sup>

#### Globus Auth is "authorization server" **CM.**

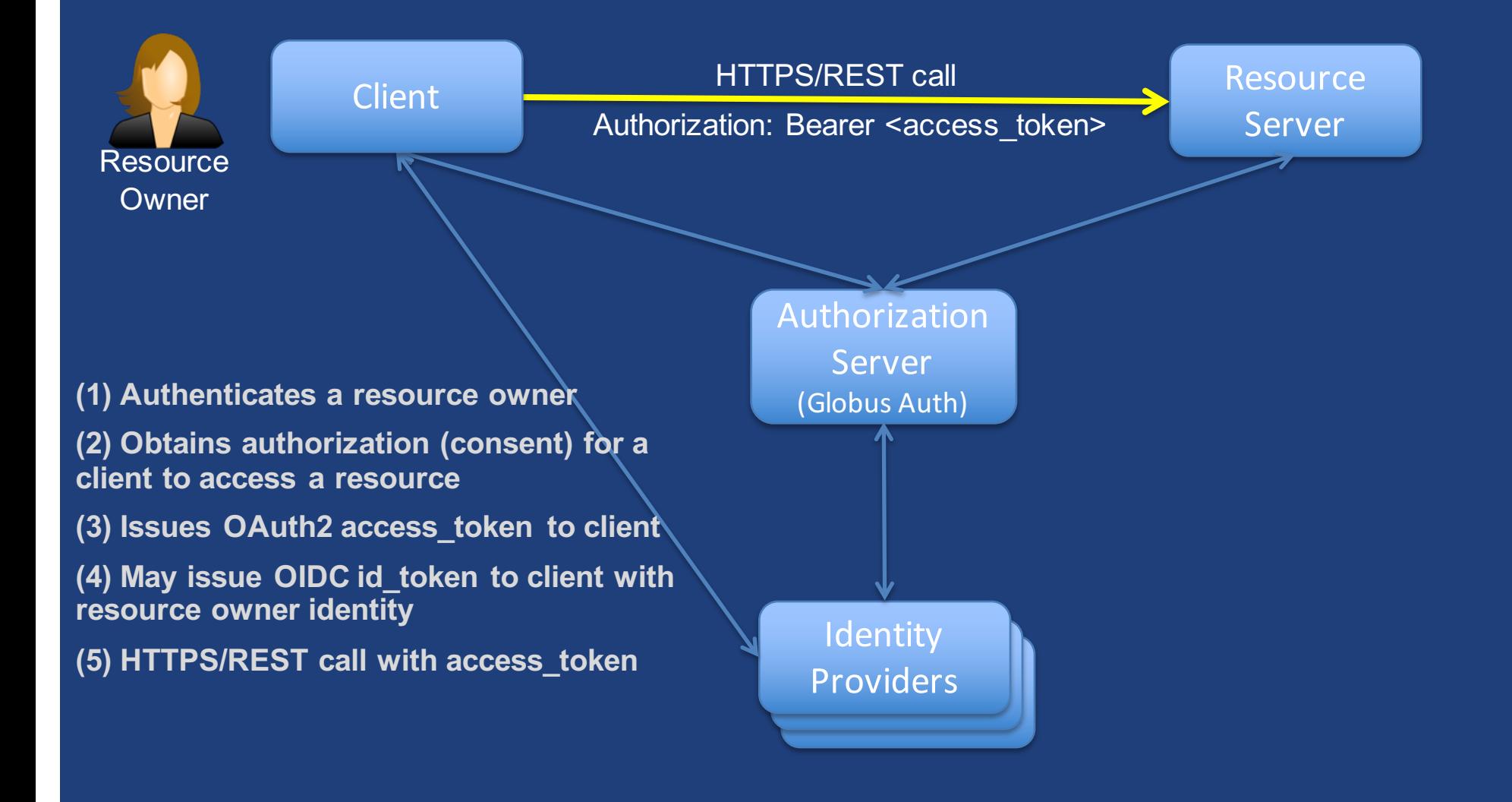

### Globus Auth is "authorization server"

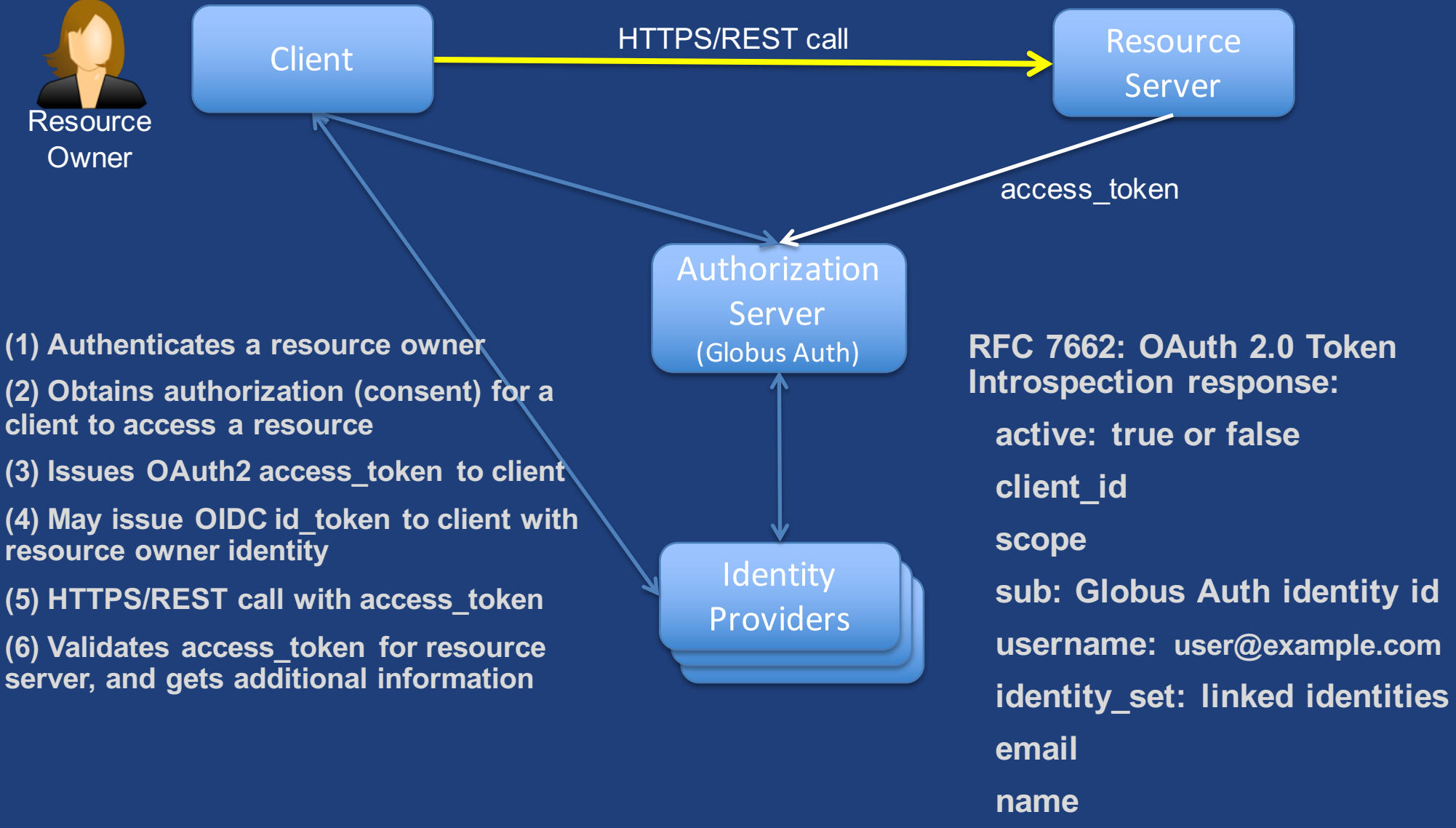

**other standard claims** 22

#### Globus Auth is "authorization server"

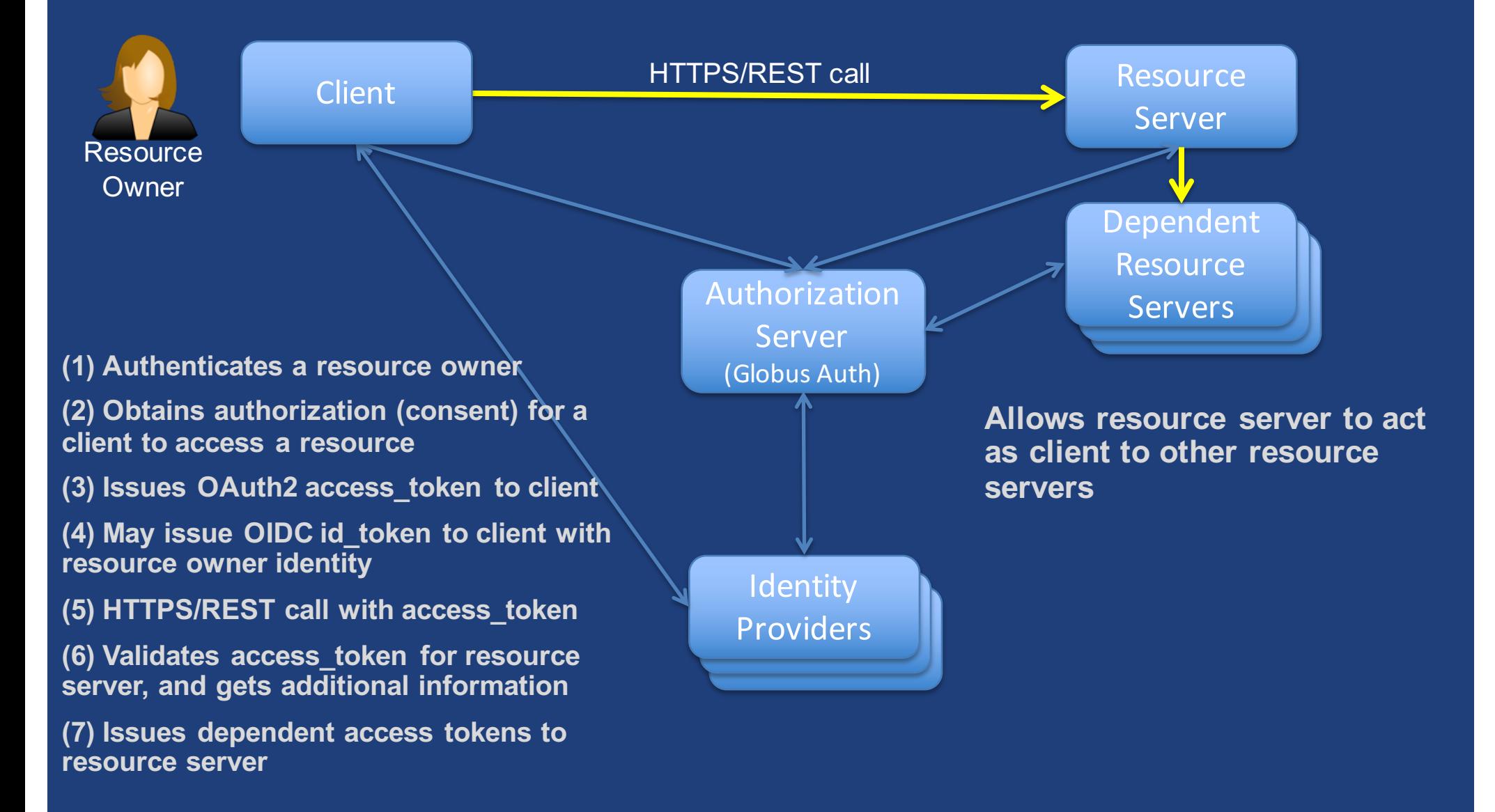

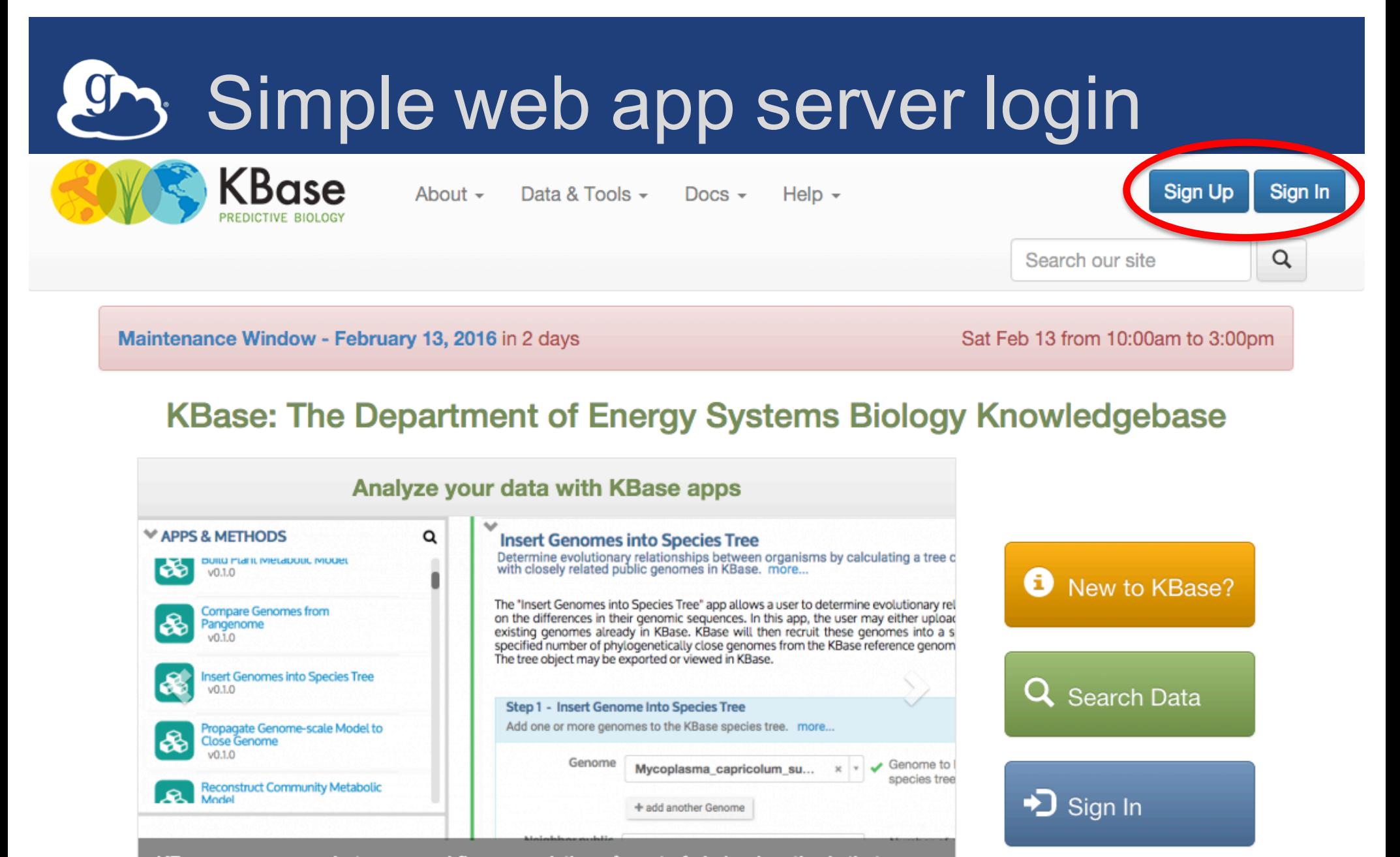

KBase apps are ready-to-use workflows consisting of a set of chained methods that together perform some useful analysis.

00000

KBase is an open platform for comparative functional genomics and systems biology for microbes, plants and their communities, and for sharing results and methods with other scientists.

# Simple web app server login

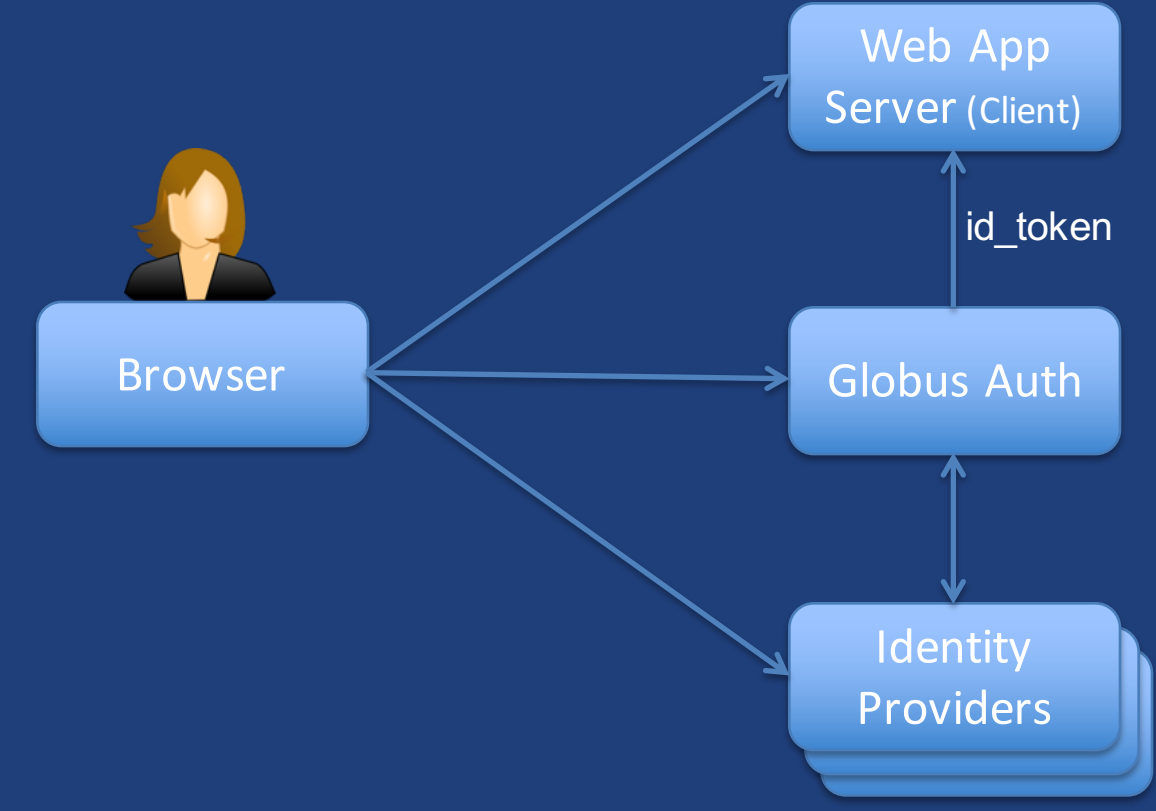

- **OAuth2 Authorization Code Grant with Globus Auth**
	- With OIDC scopes: openid email profile
- **User logs into Globus account using their favorite identity provider**
- **Globus Auth returns OIDC id\_token to the web server** – With identity sub (unique id), name, preferred\_username, email
- **Client policy can require identity from a particular identity provider**

# Login + Globus Auth REST API

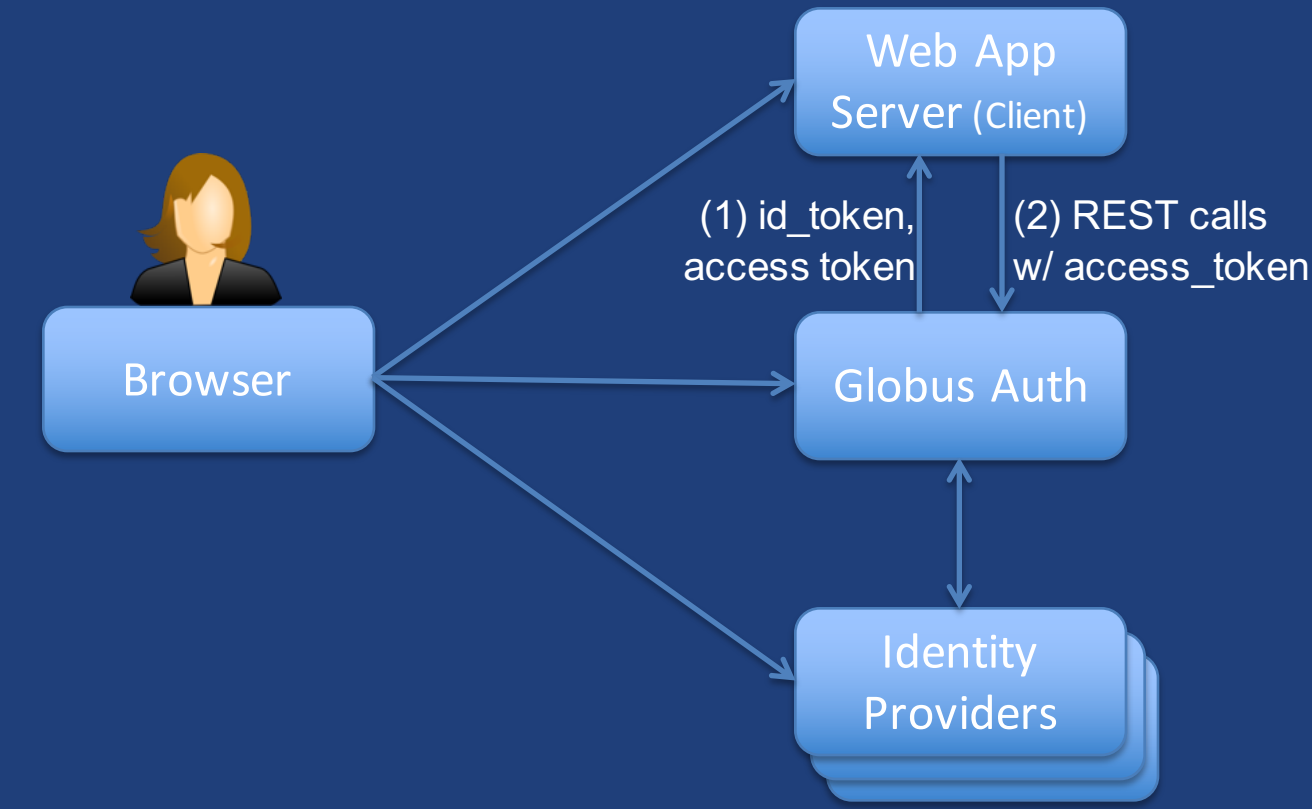

- **OAuth2 Authorization Code Grant with Globus Auth**
	- With OIDC scopes: openid email profile
	- And scope: urn:globus:auth:scope:auth.globus.org:view\_identies
- **Globus Auth returns OAuth2 access token to Web App Server (OAuth2 client) for use with Globus Auth REST API**
- **Web App Server calls Globus Auth REST API with access token**
	- Authorization: Bearer <access\_token>
	- Get identity information, including full set of linked identities

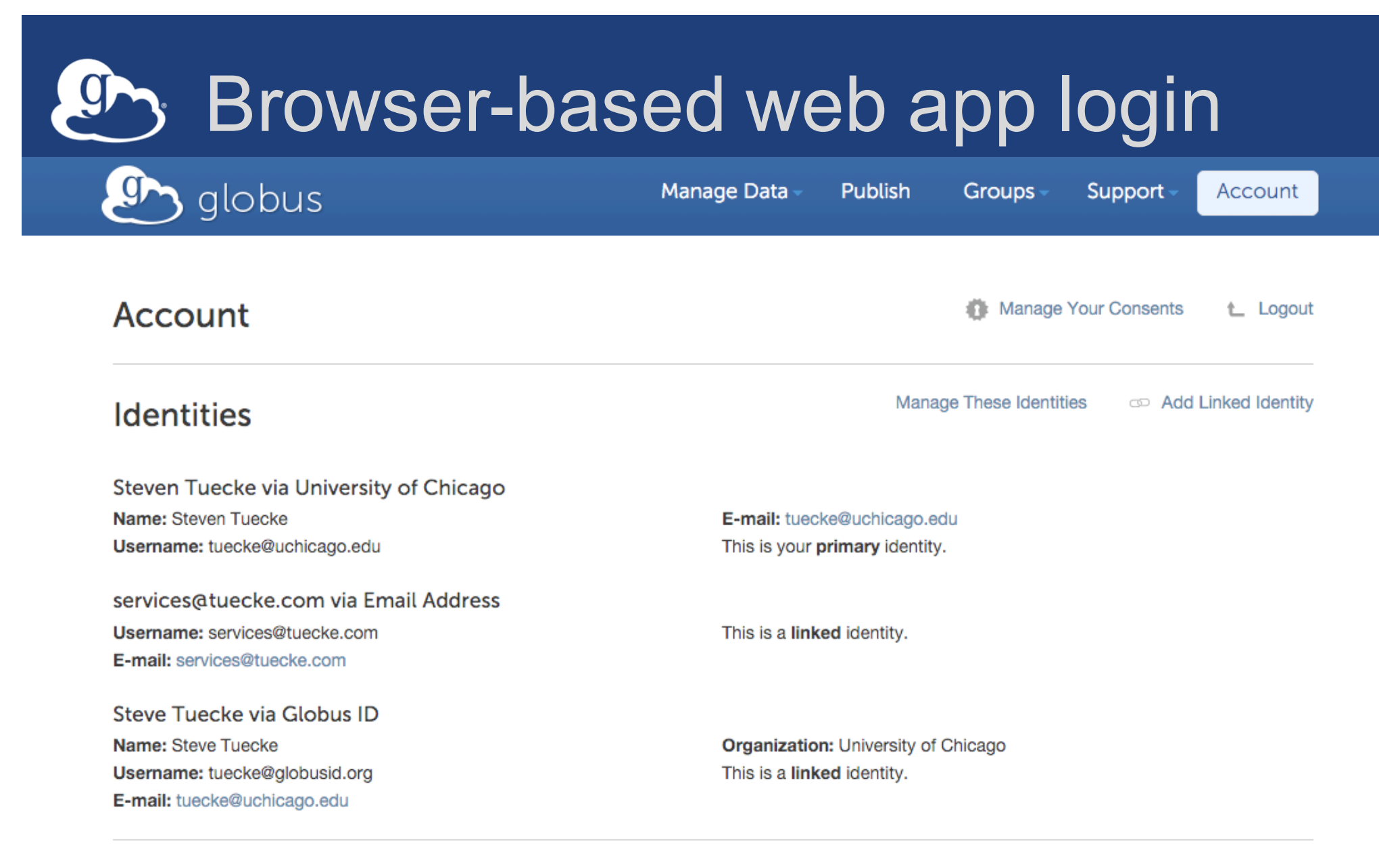

#### **Globus Plus**

Globus Plus gives you enhanced features on your Globus Connect Personal endpoints.

You have Globus Plus, because you are a member of the following groups: Globus Team Plus Sponsor **Tutorial Users** 

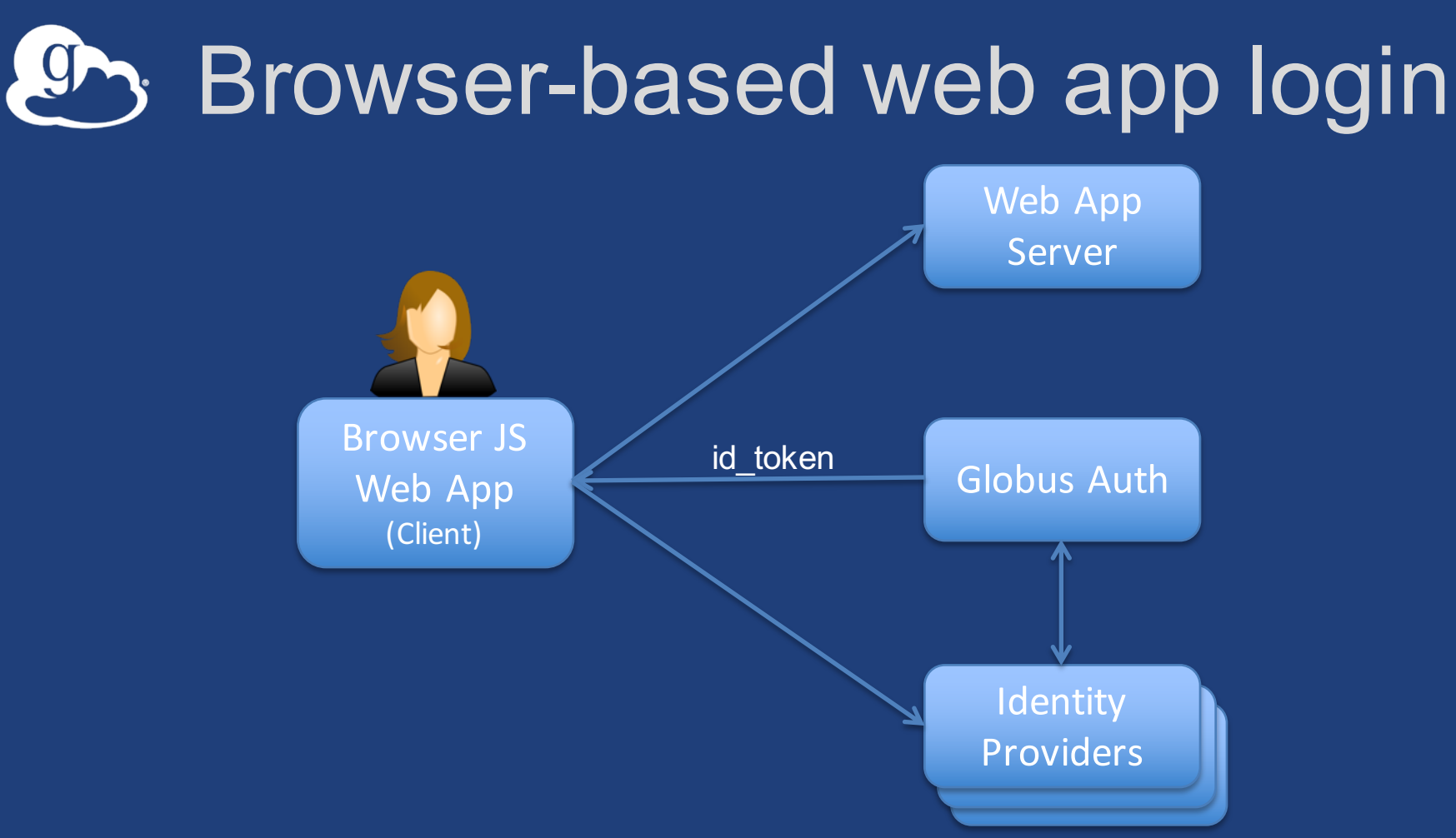

#### • **OAuth2 Implicit Grant**

- With OIDC scopes: openid email profile
- **Globus Auth returns OIDC id\_token to the browser-based Javascript client**
	- With identity sub (unique id), name, preferred\_username, email
	- Client policy can require identity from a particular identity provider

# Globus transfer integration

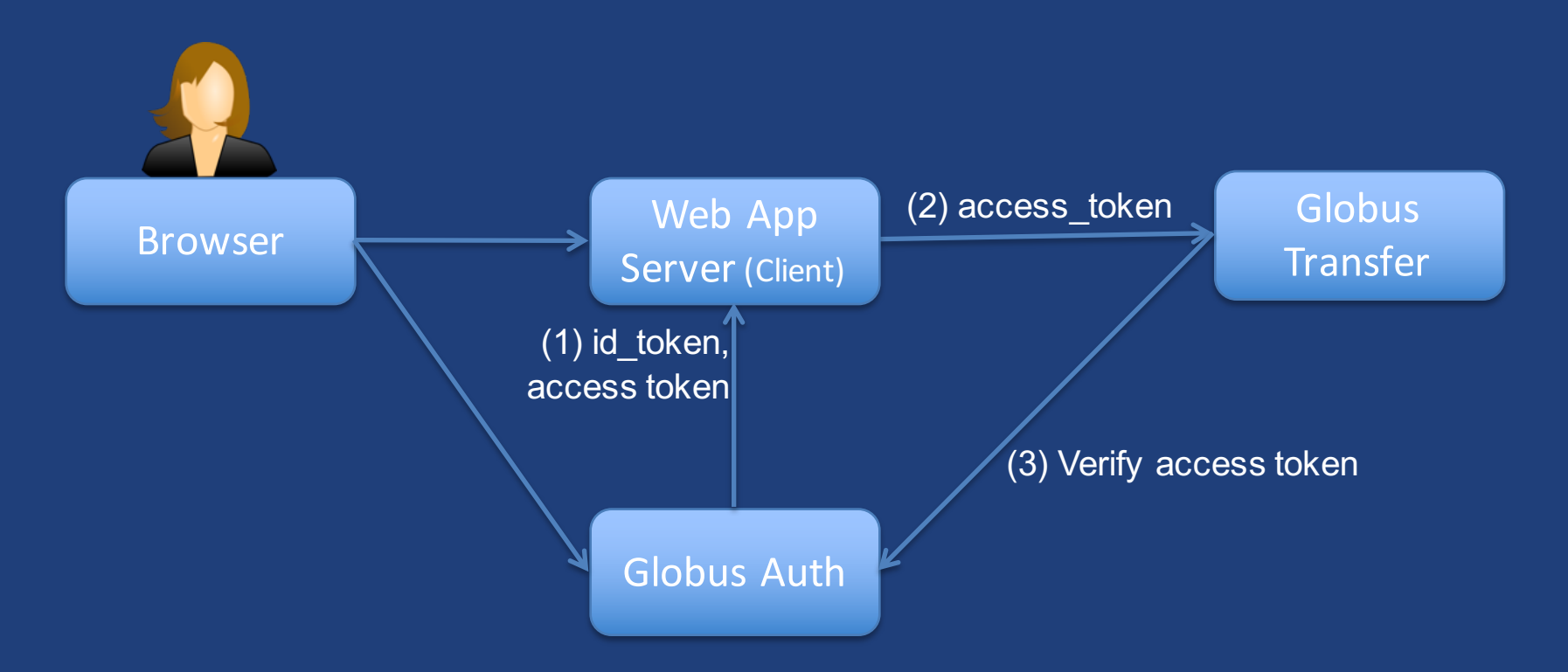

- **OAuth2 Authorization Code Grant with Globus Auth**
	- Scopes: openid email profile urn:globus:auth:scope:transfer.api.globus.org:all
- **Globus Auth returns OAuth2 access token to Web App Server (OAuth2 client) for use with Globus Transfer REST API**
- **Web App Server (OAuth2 client) calls Globus Transfer REST API**
	- Authorization: Bearer <access\_token>

# Using existing web app identities

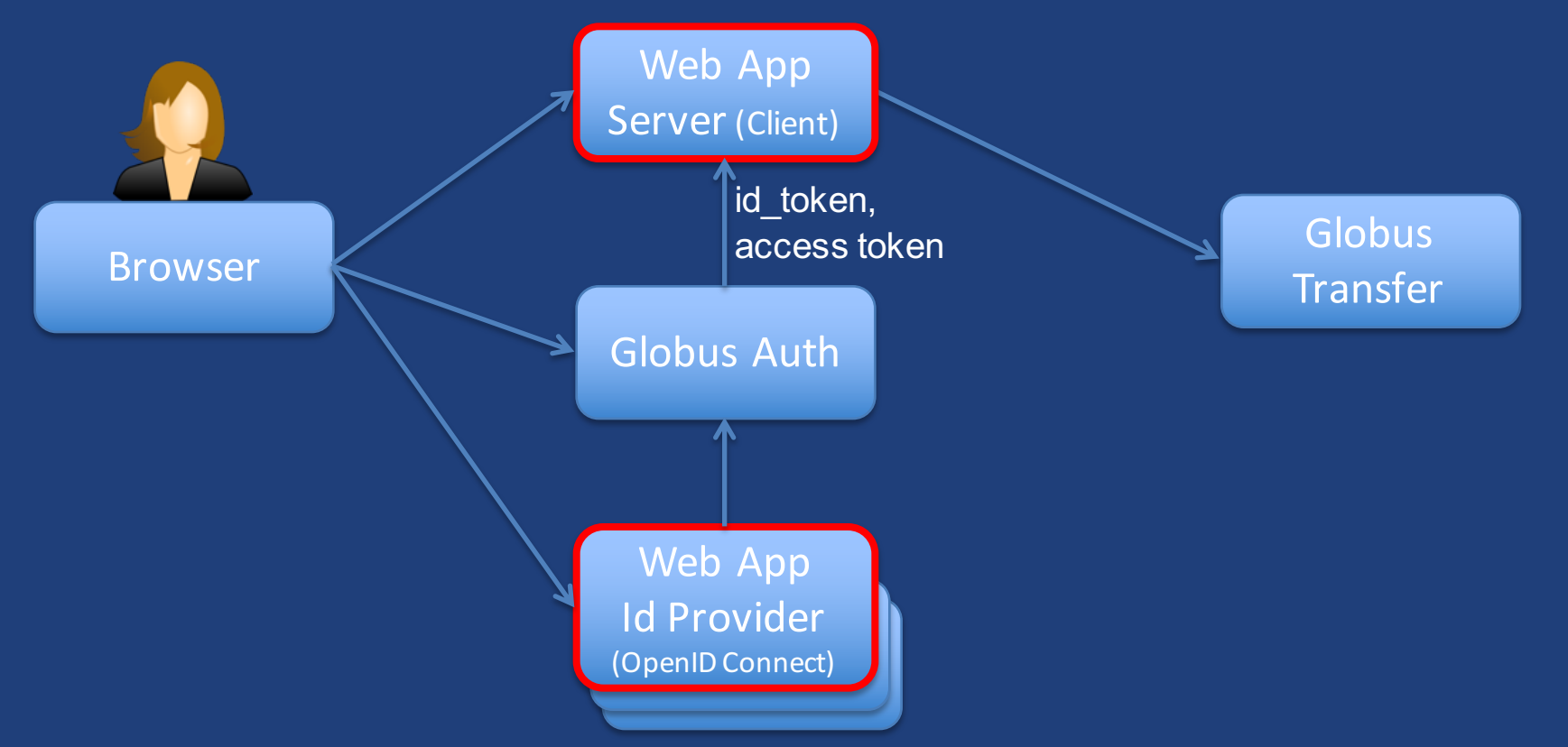

- **Web App Server does OAuth2 Authorization Code Grant with Globus Auth**
	- Scopes: openid email profile urn:globus:auth:scope:transfer.api.globus.org:all
- **Globus Auth does OIDC login with Web App Identity Provider**
- **Results in Web App Server having:**
	- User login information from own Web App Id Provider
	- Access token(s) that it can use with REST APIs for Globus Transfer, XSEDE, etc.
- **SSO to your web app and Globus using only your web app identities!** 30

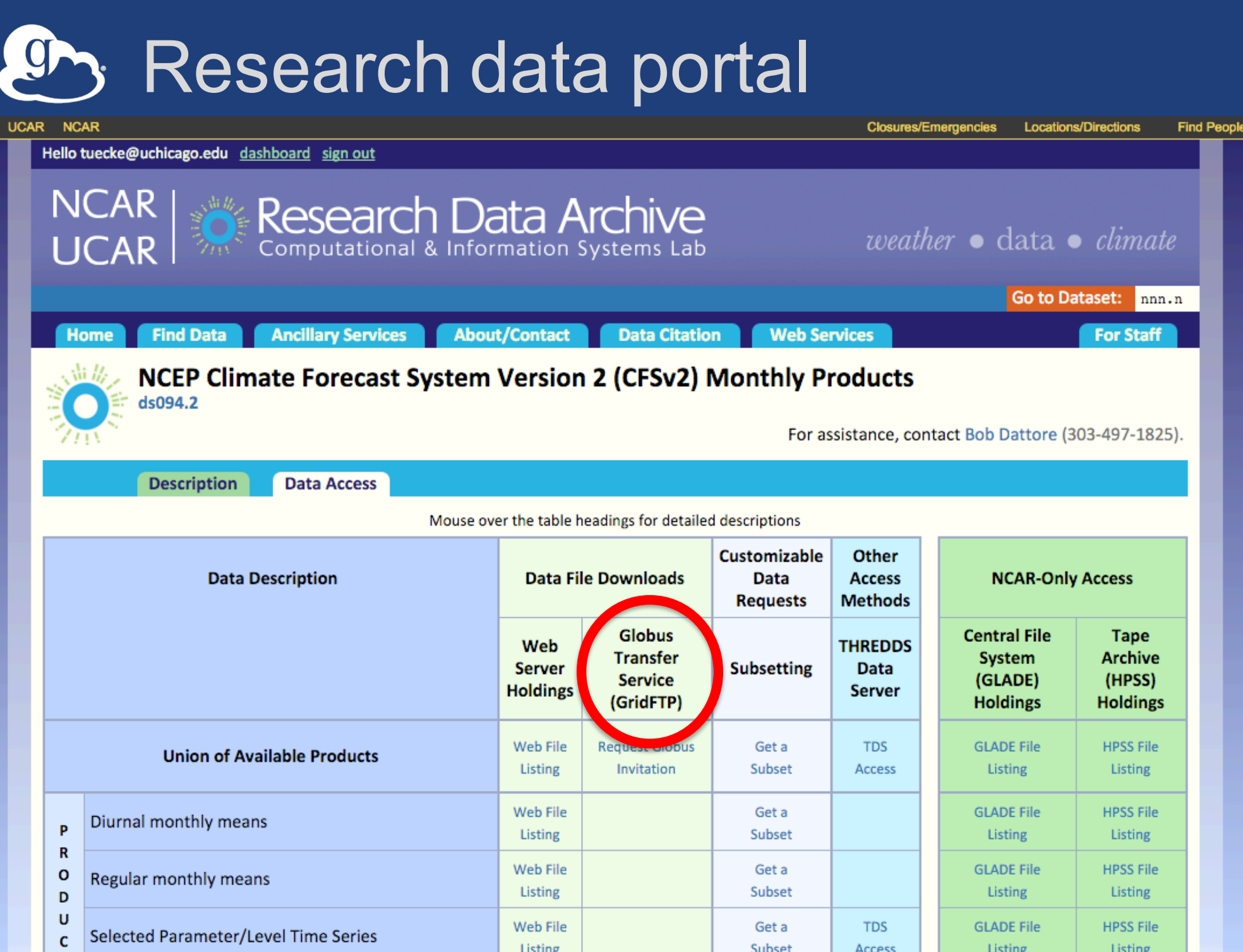

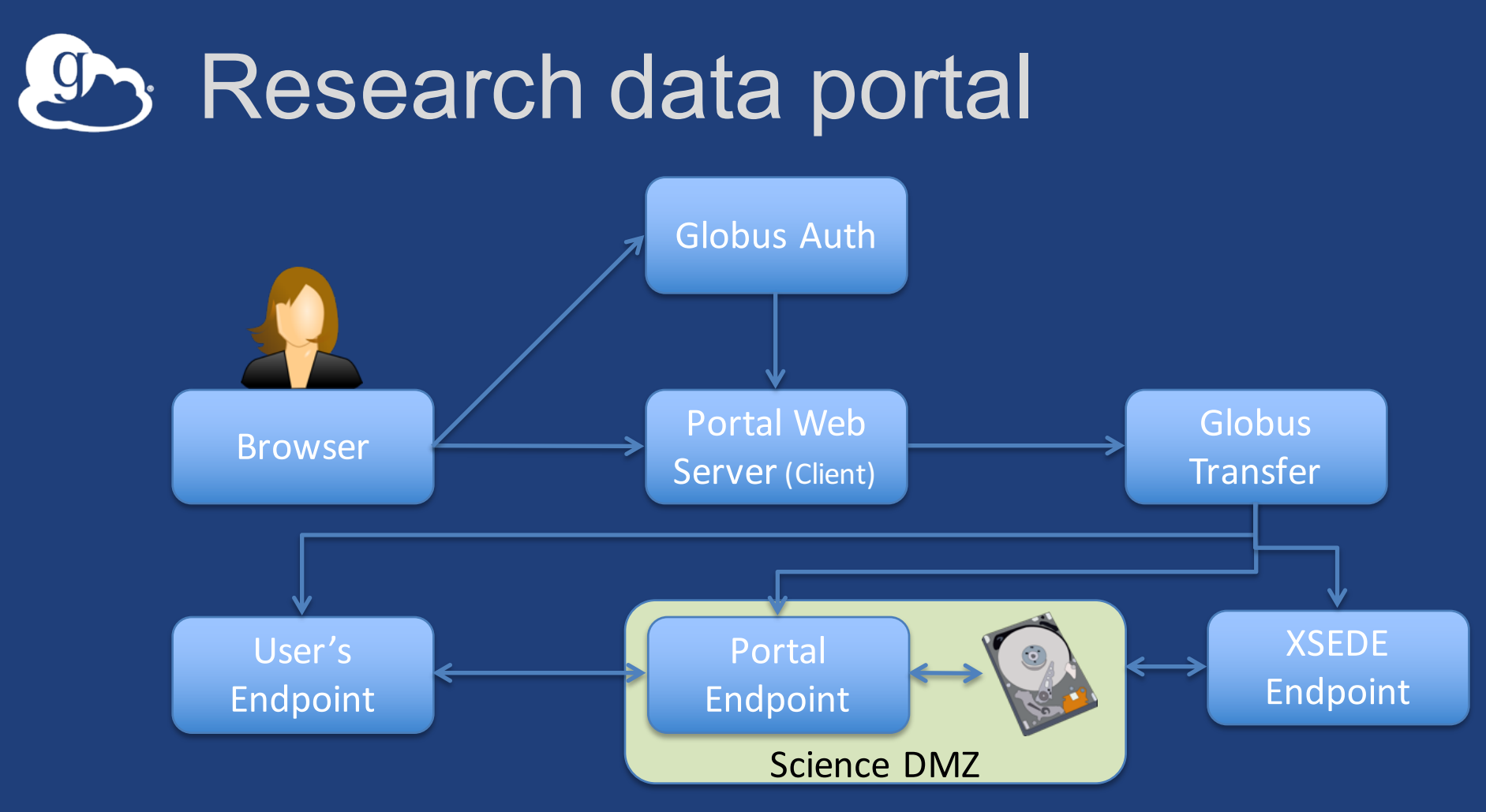

- **Move portal storage into Science DMZ, with Globus endpoint**
	- High performance, managed storage
- **Leave Portal Web server behind firewall**
- **Globus handles the data heavy lifting**

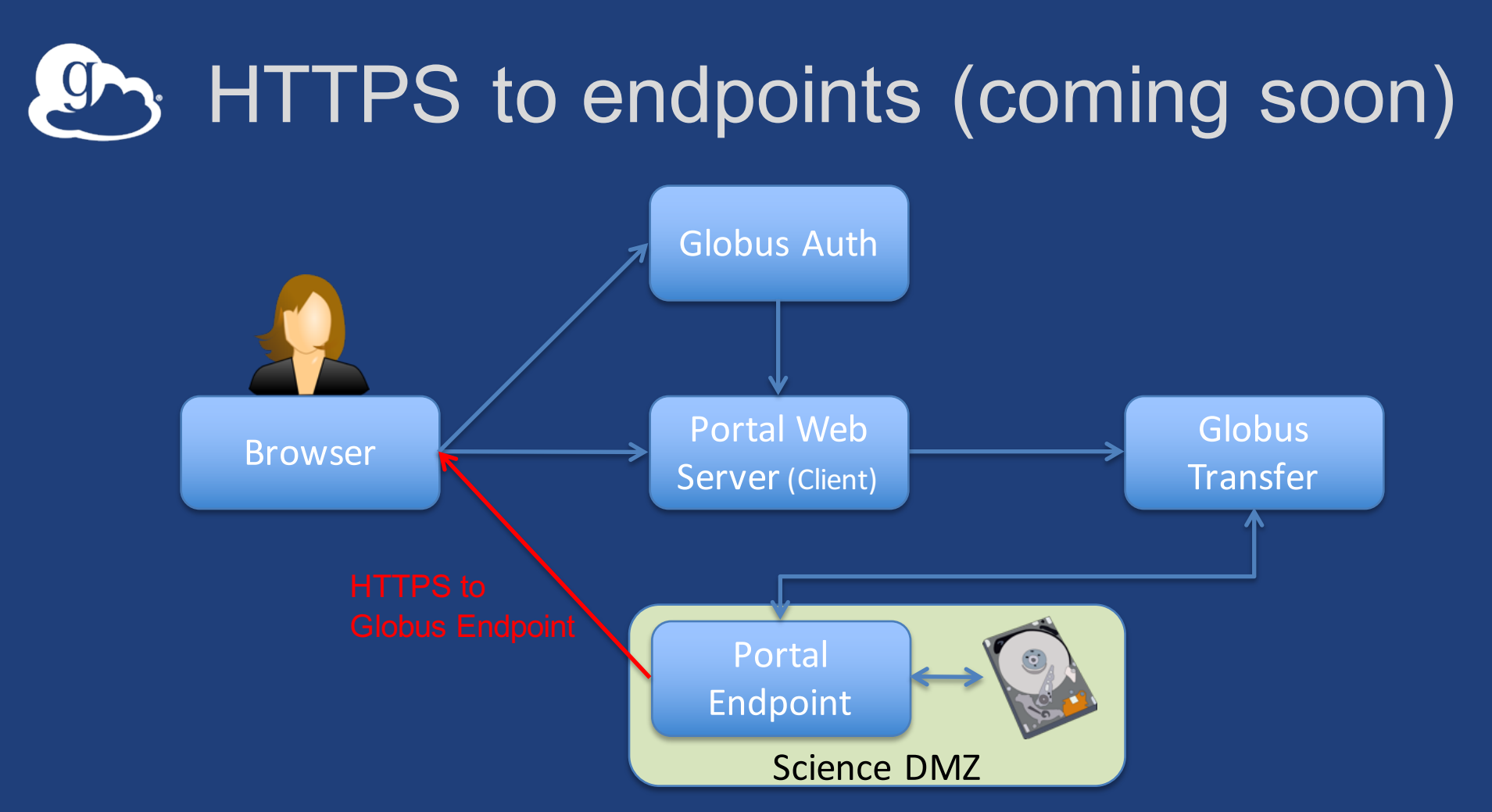

- **Globus Connect Server will soon allow HTTPS access to endpoint storage**
- **Your web application can directly link to files on the Portal Endpoint**
- **Globus Auth and Transfer mediated security**
	- Restrict HTTPS access to files by particular users and groups

### Globus Web App Integration

globus Manage Data -Support -**Groups** Publish tuecke -**Data Publication Dashboard** Communities & Collections Browse & Discover www.comunity.com/www.ps Input Form\* Datacite Mandatory + R  $\div$ that datasets you submit to this trial collection: (1) will be **D** globus Manage Data Publish Groups Support tuecke Submission Default  $\frac{\textcolor{red}{\blacktriangle}}{\textcolor{red}{\blacktriangledown}}$ Workflow\* **Select Group Curation Type\*** Find a group. **Edit Metadata**  $\frac{\mathbf{A}}{\mathbf{v}}$  $\hbox{\large \it Q}$ Globus Team Globus Team Prod Test  $\overline{\phantom{a}}$  details Globus Team - Development  $\star$  details  $\circlearrowright$ Globus Team - User Services  $\overline{\phantom{a}}$  details  $\circlearrowright$ Globus Team Plus Sponsor  $\div$  details **Collection Permissions Globus Team**  $\pm$  details  $\bullet$ Cir-Lab Globus Publication Users  $\overline{\phantom{a}}$  details  $\bigcirc$ go#s3 access  $\overline{\phantom{a}}$  details  $\circ$ **Submitters** Wellcome Trust Sanger Institute Scientific Users  $\cap$  $\overline{\phantom{a}}$  details All Users ◯ Restricted to Group... Submit **Access to Data** All Users @ 2010-2016 Computation Institute, University of Chicago, Argonne National Laboratory legal Restricted to Group... **Curation Group** null Change...

# Globus Web App integration

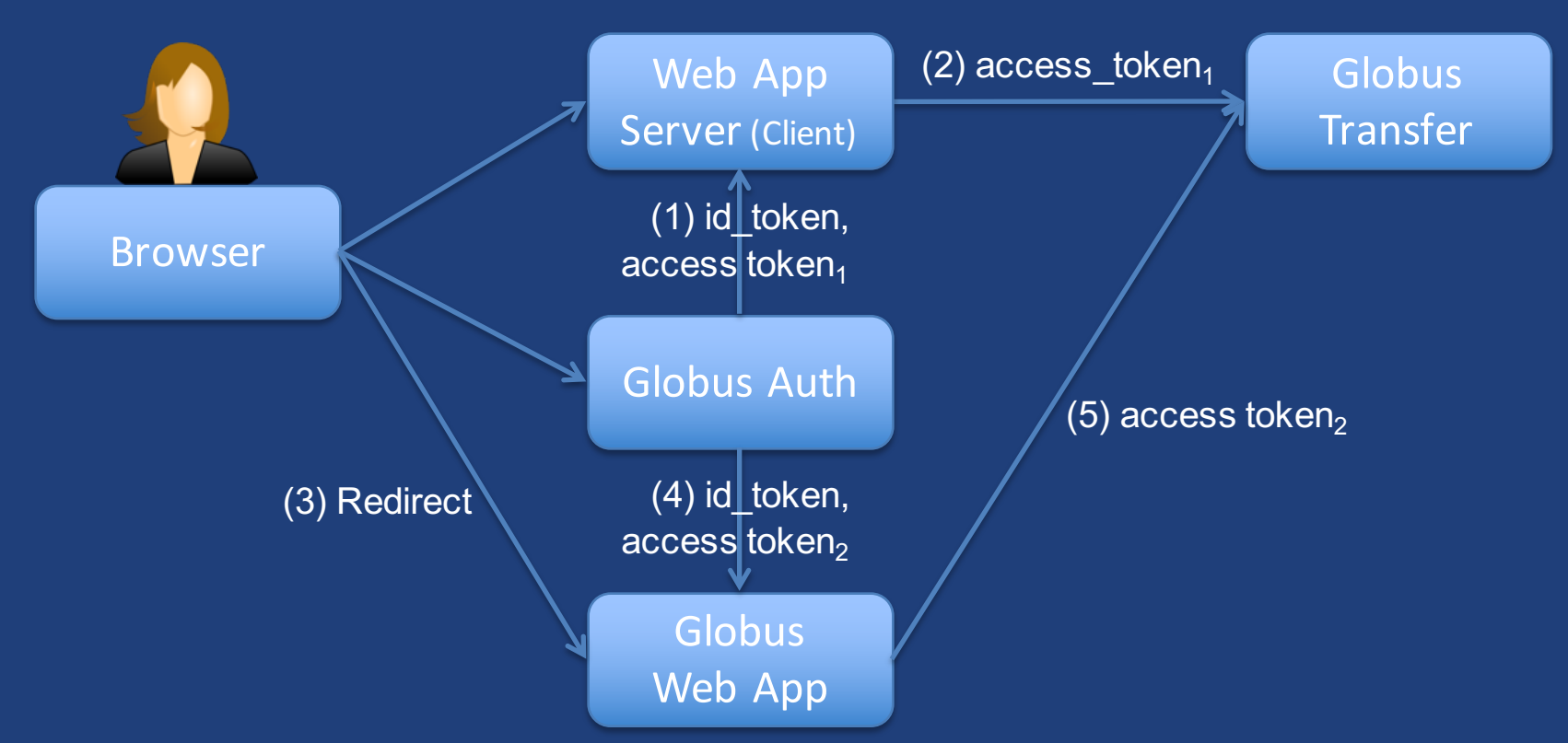

#### • **OAuth2 Authorization Code Grant with Globus Auth**

- Scopes: openid email profile urn:globus:auth:scope:transfer.api.globus.org:all
- Globus Auth returns OIDC id\_token & OAuth2 access token to client

#### • **Web App Server can redirect browser to Globus Web App pages**

- Globus Web App can be skinned to look like Web App Server
- Globus Web App provides special pages for selecting files and selecting a group

#### • **Globus Auth provides single sign-on across multiple apps**

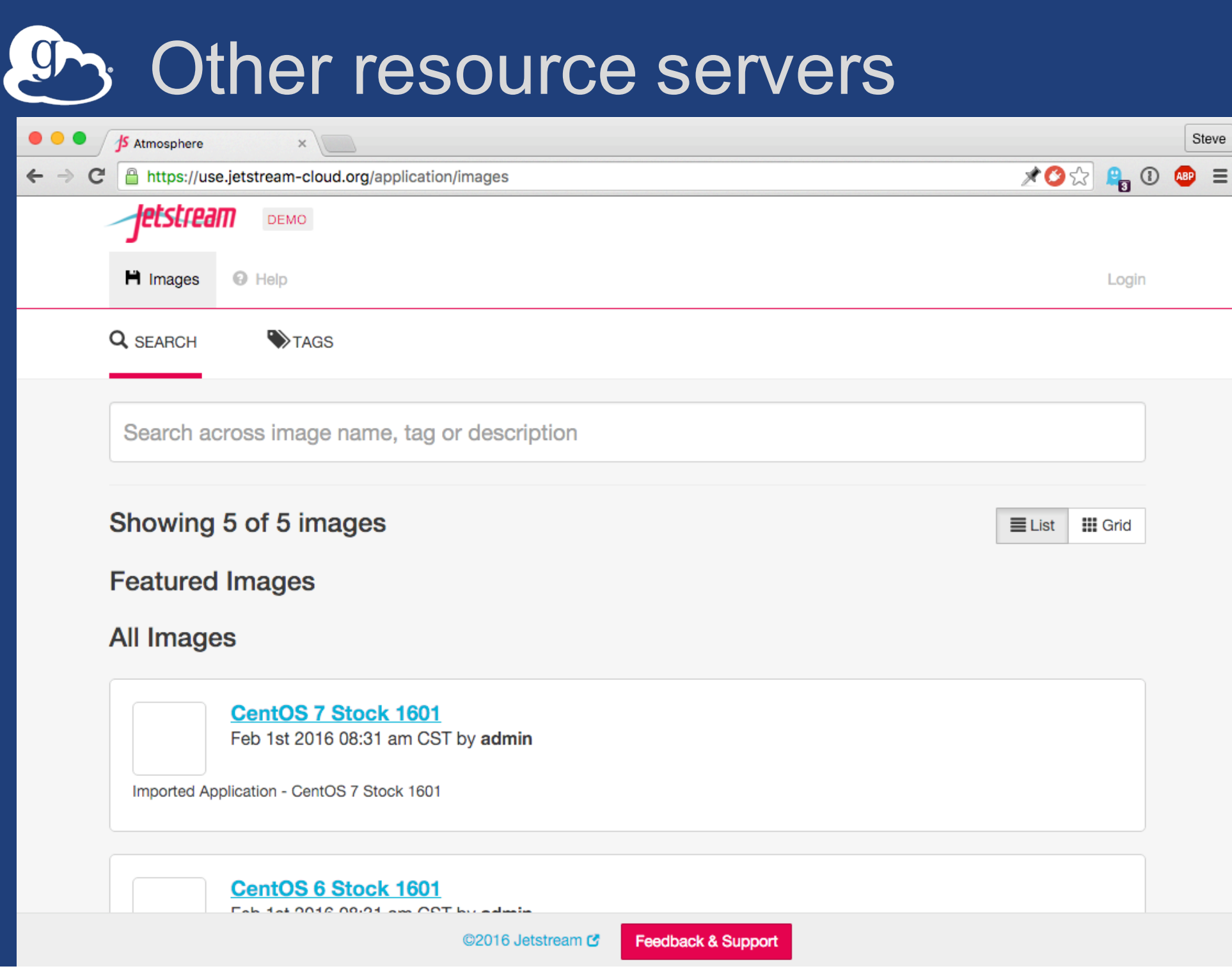

36

# XSEDE services integration

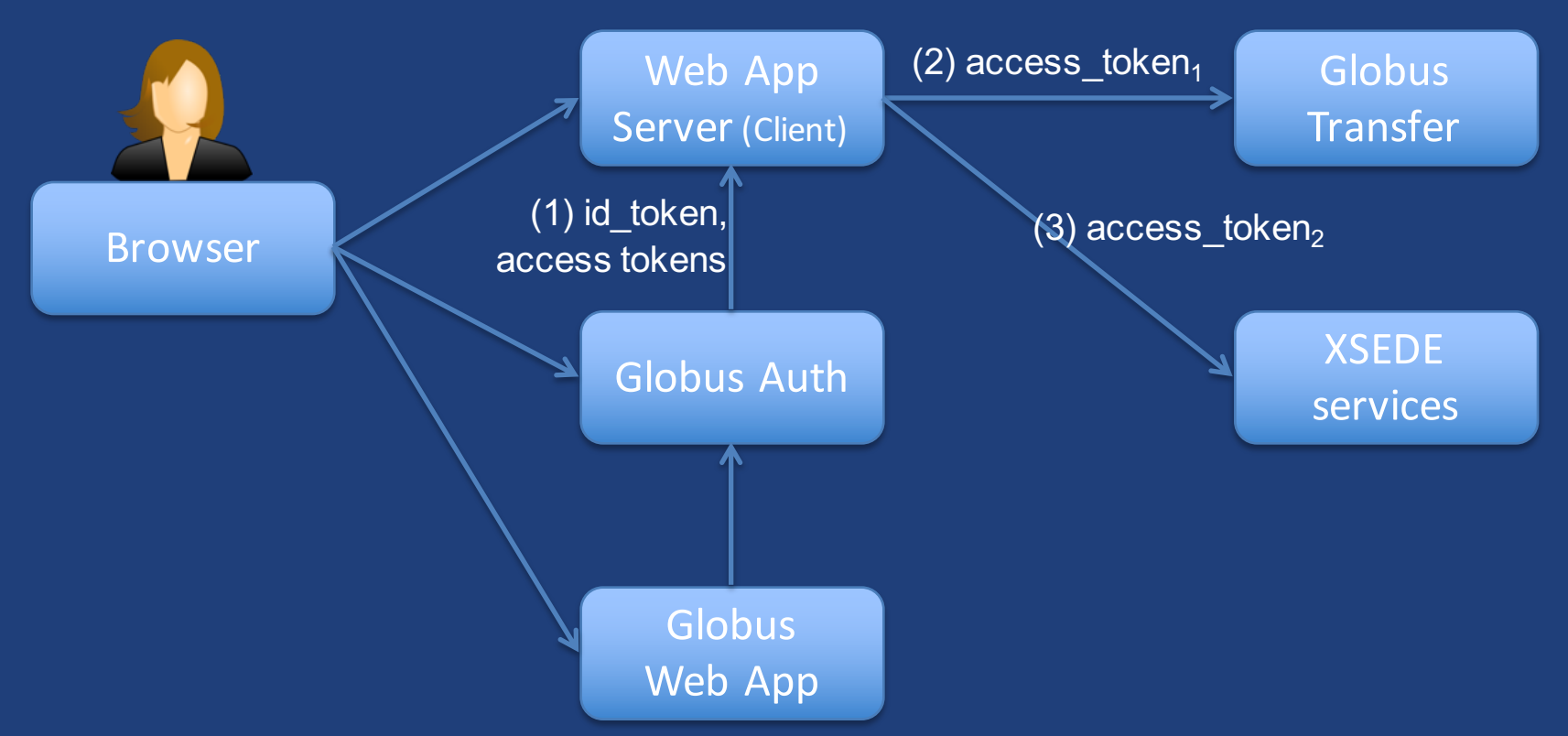

- **OAuth2 Authorization Code Grant with Globus Auth**
	- Scopes: openid email profile urn:globus:auth:scope:transfer.api.globus.org:all urn:globus:auth:scope:api.xsede.org:all
	- Globus Auth returns OIDC id\_token & OAuth2 access tokens to client
- **Globus Auth returns different access tokens for different resource servers**
- **Web App Server calls each resource server with appropriate access token**

# Add your own resource servers

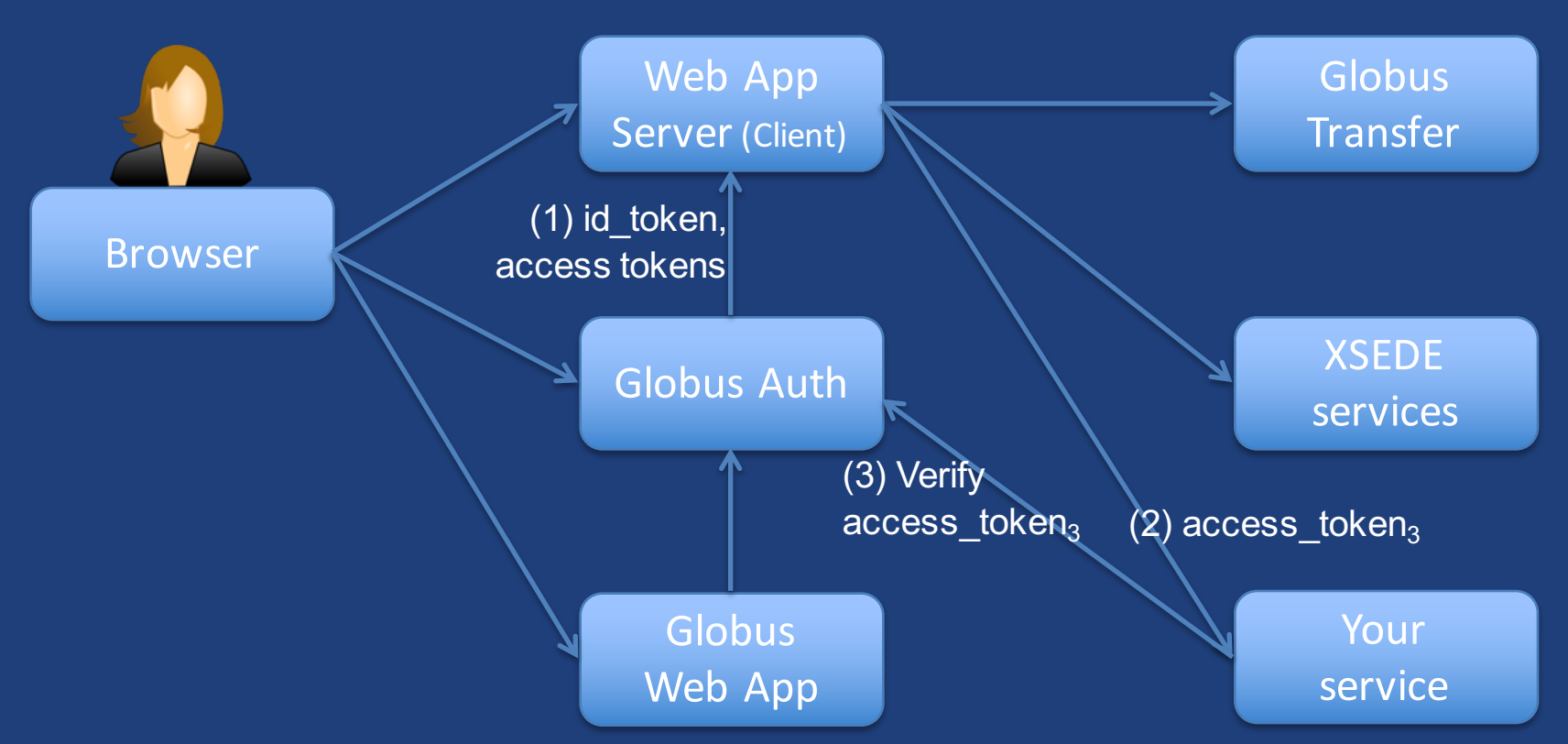

#### • **OAuth2 Authorization Code Grant with Globus Auth**

- Scopes: openid email profile urn:globus:auth:scope:transfer.api.globus.org:all urn:globus:auth:scope:api.xsede.org:all\_urn:globus:auth:scope:api.example.com:all
- Globus Auth returns OIDC id\_token & OAuth2 access tokens to client

#### • **Resource Server must register with Globus Auth**

– Resource server policy can require identity from a particular identity provider

## **ED** Both client and resource server

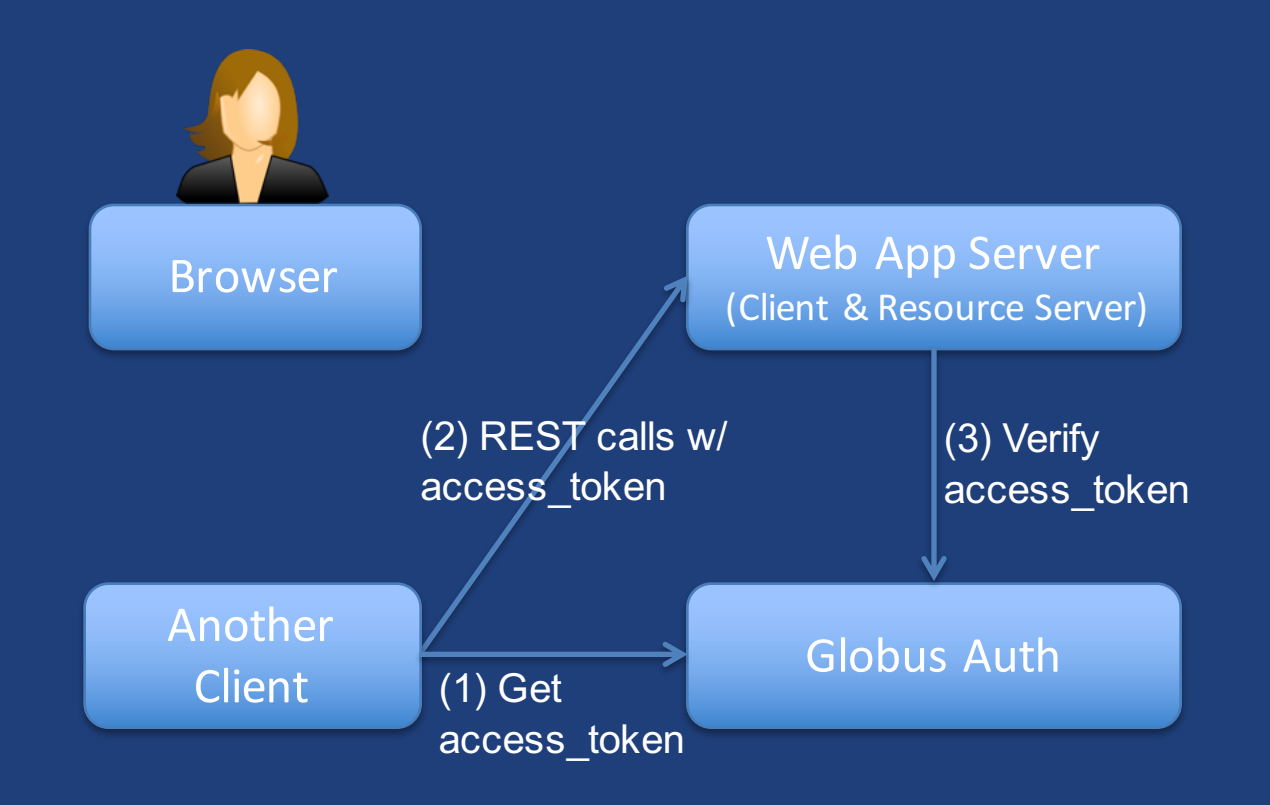

- **Web App Server can be both a client and a resource server**
- **Another Client can use any OAuth2 grant with Globus Auth to get access\_token for your Web App Server**
	- Scope: urn:globus:auth:scope:api.example.com:all

# Dependent resource servers

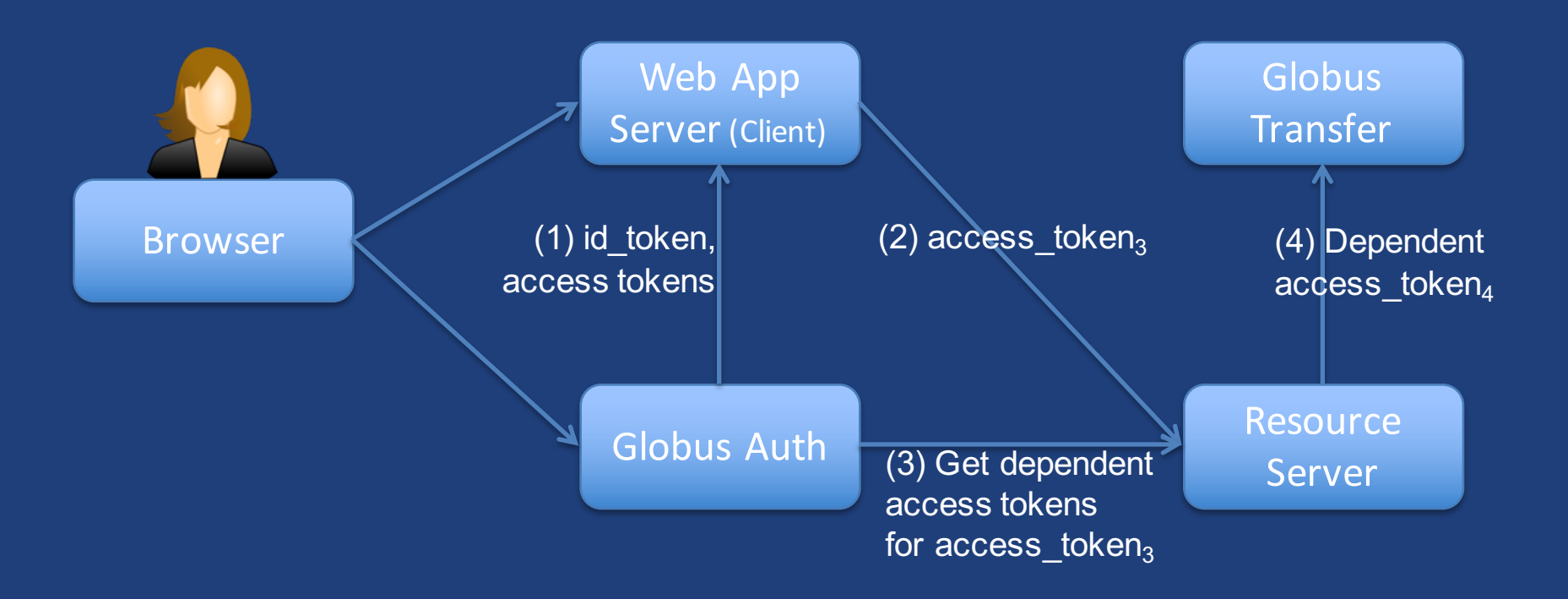

- **OAuth2 Dependent Token Grant with Globus Auth**
	- Scopes: openid email profile urn:globus:auth:scope:api.example.com:all
- **Resource Server registers its Globus Transfer dependency with Globus Auth**
- **Resource Server uses request access token to get dependent access tokens**
- **Resource Server uses dependent access token to call Globus Transfer**

# Mobile applications

- **Globus Auth will be adding support for mobile apps**
	- "Log in with Globus" in mobile apps
		- o RFC 7636: Extension to OAuth2 to allow OAuth2 Authorization Code Grant to work from mobile apps
	- Mobile apps can call any resource server REST APIs that use Globus Auth
	- iOS and Android

# An extensible platform for CI

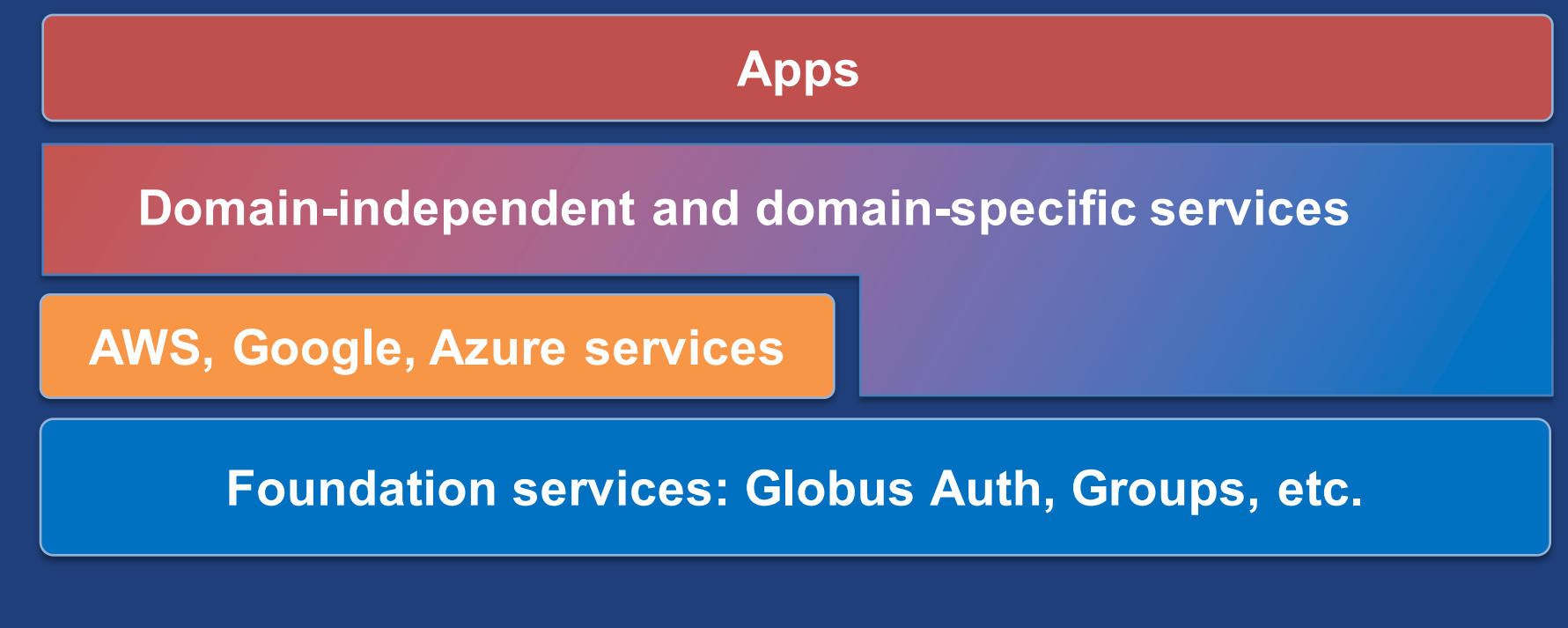

- Globus provides foundation and other services
- Community can extend to meet domain-specific and domain-independent needs

### CHICAGO **Developer Workshop: Building** the Modern Research Data **Portal**

globusworld

New high-speed networks make it possible, in principle, to transfer and share research data at tremendous speeds and scales-but have also proved challenging to use in practice. Two new technologies now allow us to translate this potential into reality: Science DMZ architectures provide frictionless end-

to-end network paths; and Globus APIs allow programmers to research data portals that leverage these paths for data distribu synchronization, and other useful purposes.

### Come to Chicago in April to learn more!

#### **Introduction, Concepts, and Components** Led by: TBD

We will introduce the Modern Research Data Portal and set the context for how Globus and the ScienceDMZ combine to deliver unique data management capabilities. This will include:

**IMPERIAL 2** 

- Overview of use cases: Common patterns like data publication/distribution, orchestration of data flows, etc.
- Overview of the Globus platform: Architecture and brief overview of available services
- Introduction to the Globus Auth API: Authenticating and authorizing a client
- Introduction to the Globus Transfer API: Make your first call and move data with Globus
- Introduction to the Python SDK for using Globus Auth and Transfer

# **<u>gr</u>** Summary

- Globus no longer requires a Globus username and password
- Globus Auth makes it easy to:
	- add user login to your web app
	- integrate with Globus, XSEDE, and other services
	- add OAuth2 support to your service's REST API
	- create services to leverage other services

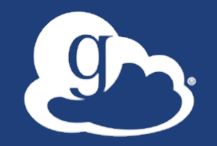

Together we can create an integrated ecosystem of services and applications for the research and education community

### $\bullet$ Thank you to our sponsors!

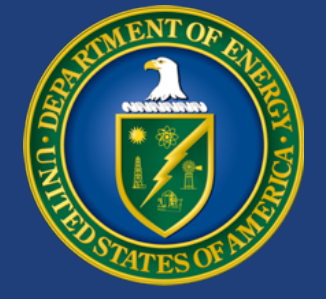

U.S. DEPARTMENT OF **ENERGY**

### THE UNIVERSITY OF CHICAGO

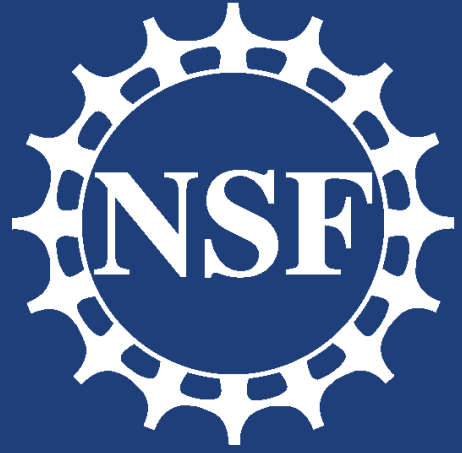

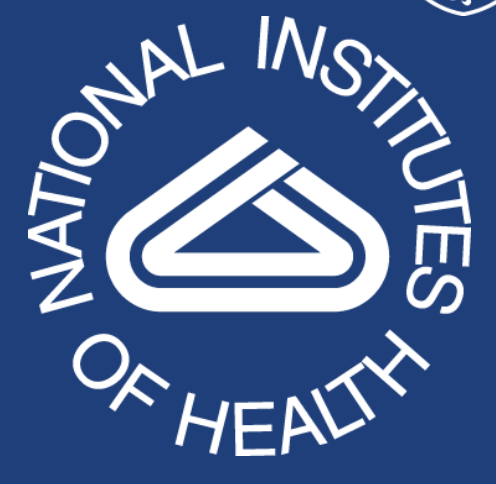

### NIST

**National Institute of Standards and Technology** U.S. Department of Commerce

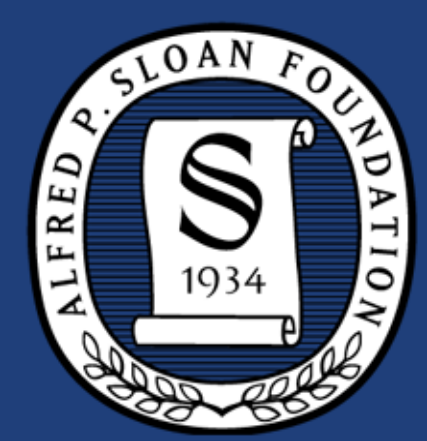

### Argonne **NATIONAL LABORATORY**

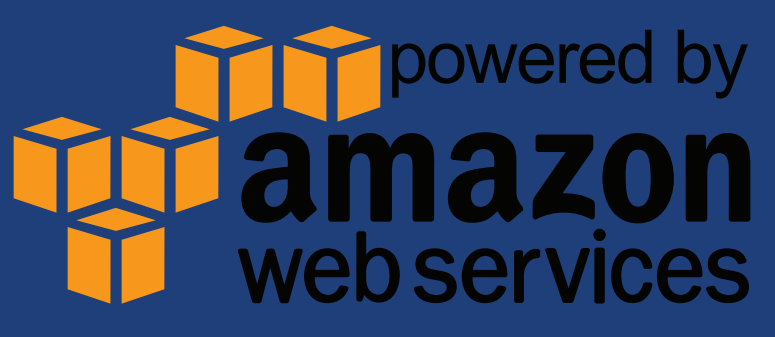